ICD-TX800

## IC-salvestaja Kasutussuunised

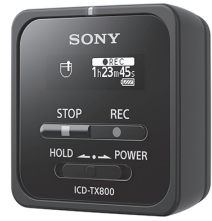

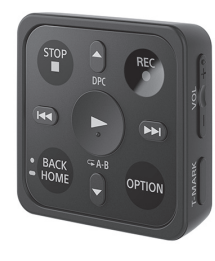

## **SONY**

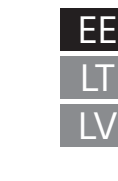

4-699-321-**51**(1)

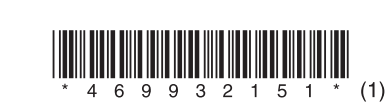

### **Spikri vaatamine**

See on kasutusjuhend, mis annab juhtnööre IC-salvestaja põhitoimingute kohta. Spikker on veebijuhend.

Vaadake spikrit, kui soovite probleemi ilmnemisel lisateavet, teavet edasiste toimingute ja võimalike lahenduste kohta.

### [http://rd1.sony.net/help/icd/t80/h\\_ce/](http://rd1.sony.net/help/icd/t80/h_ce/)

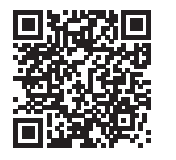

辟 **nnn** 

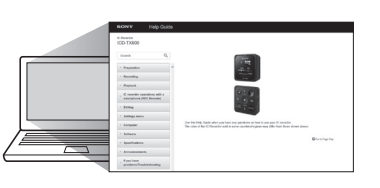

### **Kaasasolevate elementide kontrollimine**

- IC-salvestaja (1)
- Kaugjuhtimispult\* (1)
- Stereokõrvaklapid (1) • Spetsiaalne kõrvaklapikaabel (1)
- USB-kaabel (1)
- Kandekott (1)
- Kasutusjuhend (see leht)
- Garantiikaart
- Rakenduse tarkvara, Sound Organizer 2 (sisseehitatud mällu salvestatud installifail,
- mille saate oma arvutisse installida.)

\* Nööp-liitiumpatarei on juba paigaldatud.

### **Osad ja juhtelemendid**

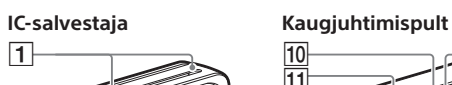

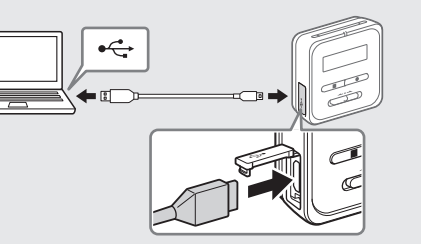

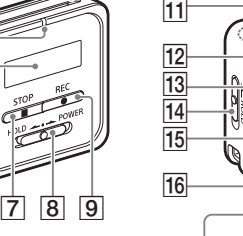

 $10$ 

22 23

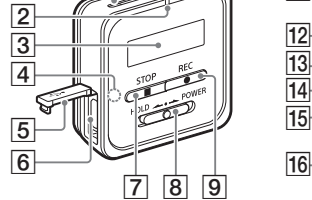

Teie IC-salvestaja tagaküljel on klamber. Saate selle millegi, näiteks taskuserva, külge kinnitada.

**1** Sisseehitatud mikrofonid

- **Z** Kasutusnäidik
- 3 Kuvaaken
- $\overline{4}$  Bluetoothi näidik<sup>\*1</sup>
- 5 USB-liitmiku kate
- USB-/kõrvaklapiliitmik (USB-liitmiku katte sees)
- $\boxed{7}$  Nupp ■STOP
- **8** Lüliti HOLD•POWER<sup>\*2</sup>
- **9** Nupp ●REC
- $\boxed{10}$  Nupp ▲/DPC (digitaalne sammuregulaator)
- 11 Sisseehitatud antenn<sup>\*3</sup>
- 12 Nupp ■STOP
- 13 Kasutusnäidik
- **14** Lüliti HOLD
- 15 Nupp  $\blacktriangleleft$  (ülevaade/tagasikerimine)
- $16$  Nupp BACK /  $\bullet$  HOME\*<sup>4</sup>
- $\boxed{17}$  Nupp  $\blacktriangleright$  (esita/sisesta)<sup>\*5</sup>
- 18 Nupp ●REC
- 19 Nupp ► (vihje/edasikerimine)
- 20 Nupp OPTION
- $\boxed{21}$  Nupp ▼ / ← A-B (korda A-B)
- $[22]$  Nupp VOL -/+ (helitugevus -/+)<sup>\*5</sup>
- 23 Nupp T-MARK (loomärk)
- 24 Nupp RESET\*<sup>6</sup>
- 25 Rihmaava (IC-salvestajaga ei ole rihma kaasas) 26 Patareipesa\*7
- \*¹ Näidik muudab värvi või vilgub, et näidata Bluetooth-funktsiooni või
- Bluetooth-sidumise (seadme registreerimise) olekut. \*² Lüliti HOLD•POWER libistamine asendisse POWER ja seal 8 sekundit või kauem hoidmine taaskäivitab IC-salvestaja. Enne IC-salvestaja taaskäivitamist veenduge, et kasutusnäidik ei põleks. Üksikasjalikke juhtnööre vaadake spikrist.
- \*³ Kui kasutate kaugjuhtimispulti, siis ärge katke sisseehitatud antenni
- (näiteks käega), et mitte häirida juhtmeta ühendust IC-salvestajaga. \*⁴ Vajutage seda nuppu üks kord, et avada eelmine kuva. Vajutage seda pikalt, et kuvada menüükuva HOME.
- \*⁵ Nupu (esita/sisesta) ja nupu VOL –/+ (helitugevus –/+) märgi "+" kõrval on kompepunkt.
- \*⁶ Vajutage seda nuppu, kui kaugjuhtimispult ei tundu töötavat. \*⁷ Nööp-liitiumpatarei on juba paigaldatud.
- ¼ Teie IC-salvestajal ei ole sisseehitatud kõlareid.

Ühendage USB-liitmiku kattes olev USB-/kõrvaklapiliitmik töötava arvuti USB-porti, kasutades kaasasolevat USB-kaablit. Laadimine algab. Kui aku on täis laetud, kuvab akunäidik sümboli **UII**.

(2) Katkestage IC-salvestaja ühendus. Veenduge, et kuvaaknas ei oleks enam sõnumit "Accessing". Seejärel vaadake IC-salvestaja ohutuks eemaldamiseks spikrit.

Libistage lüliti HOLD•POWER IC-salvestajal asendisse POWER ja hoidke seda seal, kuni ilmub kuvaaken. Toite väljalülitamiseks libistage lüliti HOLD•POWER IC-salvestajal asendisse POWER ja hoidke seda seal, kuni kuvaaknasse ilmub teade "Power Off"

## **Teie uue IC-salvestaja proovimine**

### **Laadimine**

Laadige IC-salvestajat.

## **Toite sisselülitamine**

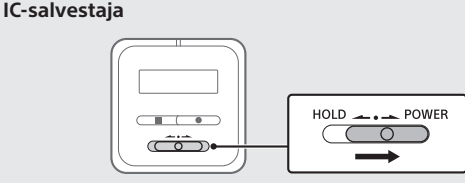

Kasutatavad nupud (IC-salvestajal) Sisseehitatud mikrofonid **STOP**  $RFC$ Kasutusnäidik

.ري<br>پ • Salvestamise alustamiseks saate kasutada kas IC-salvestajat või kaugjuhtimispulti.

### **Kaugjuhtimispult**

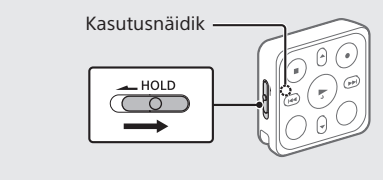

 Salvestamise seiskamiseks vajutage nuppu STOP. Salvestamine peatub ja kuvaaknasse ilmub teade "Saving...".

Libistage lüliti HOLD asendist HOLD eemale. Kaugjuhtimispuldi sisselülitamiseks vajutage sellel ükskõik millist nuppu. Kui kaugjuhtimispuldi kasutusnäidik lõpetab vilkumise, saab kaugjuhtimispulti kasutada.

Kaugjuhtimispuldil ei ole toitenuppu.

- See lülitub automaatselt välja järgmistel juhtudel: • kui juhtmeta ühendust IC-salvestajaga pole loodud ja jätate
- kaugjuhtimispuldi umbes 5 minutiks tegevuseta; • kui juhtmeta ühendus IC-salvestajaga on loodud ja
- lülitate IC-salvestaja välja;

– jätate kaugjuhtimispuldi umbes 2 tunniks tegevuseta. Kaugjuhtimispuldi kasutamiseks pärast selle väljalülitumist järgige ülaltoodud toimingut, et see uuesti sisse lülitada, ja seejärel vajutage uuesti kaugjuhtimispuldi soovitud nuppu.

### **Soovimatute toimingute vältimine (HOLD)**

IC-salvestaja ja kaugjuhtimispult on varustatud lülitiga toimingu ärahoidmiseks. Libistage lüliti HOLD•POWER IC-salvestajal või lüliti HOLD kaugjuhtimispuldil asendisse HOLD.

> Kuvatakse "Delete?" ja valitud fail taasesitatakse, et selle kinnitaksite.

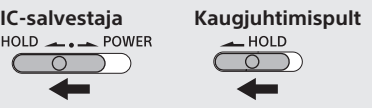

¼ IC-salvestaja või kaugjuhtimispuldi olekust HOLD vabastamiseks libistage vastavalt lülitit HOLD•POWER keskosa poole või lülitit HOLD asendist HOLD eemale.

## **Algsätted**

 $|18|$ 

 $19$ 

 $\overline{20}$  $|21|$ 

 $\overline{24}$ 

 $\overline{26}$  $25$ 

 $\overline{17}$ 

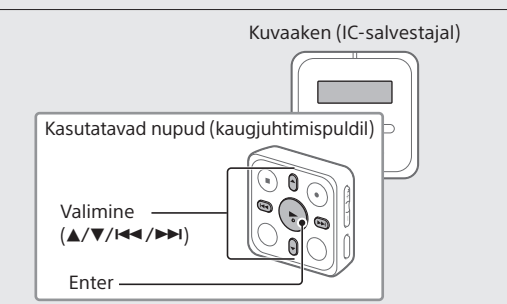

IC-salvestaja esmakordsel sisselülitamisel ilmub selle kuvaaknasse kuva Configure Initial Settings. Kasutage algsete sätete, nagu kuvatav keel ja kellaaeg, valimiseks ning piiksuheli sisse-/väljalülitamiseks kaugjuhtimispulti.

- Libistage lüliti HOLD asendist HOLD eemale, et vabastada kaugjuhtimispult olekust HOLD. Kaugjuhtimispulti esimest korda kasutades eemaldage selle tagaküljelt kollane silt.
- Kuva Configure Initial Settings ilmumisel vajutage kaugjuhtimispuldil mis tahes nuppu. Kui kaugjuhtimispuldi kasutusnäidik vilgub, siis oodake

enne järgmise sammu juurde liikumist, kuni vilkumine on lõppenud.

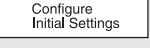

### 3) Vajutage algsätete valimiseks nuppu

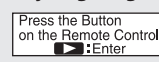

Valige kuvatav keel.

Saate valida järgmiste keelte seast: Deutsch (saksa), English (inglise)\*, Español (hispaania), Français (prantsuse), Italiano (itaalia), Русский (vene), Türkçe (türgi)

\*Vaikesäte

 Saate määrata praeguse aasta, kuu ja päeva ning kellaaja tundides ja minutites.

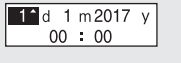

¼ Kella eelmisele seadistusele tagasiminekuks vajutage BACK/HOME.

### Valige Next.

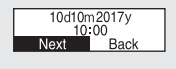

 Valige Yes või No piiksuheli sisse- või väljalülitamiseks. Kui esialgne seadistus on valmis, kuvatakse lõpetamise teade ja seejärel ilmub menüü HOME ekraan.

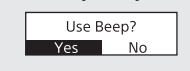

### **Märkused**

- Piiksuheli on kuulda ainult IC-salvestajaga ühendatud kõrvaklappide kaudu.
- Kõiki algseid sätteid saate hiljem muuta. Üksikasjalikke juhtnööre vaadake spikrist.

**Salvestamine**

- Enne salvestamise alustamist veenduge, et olek HOLD oleks vabastatud. • Saate valida iga olukorra jaoks kasutusstseeni, valides
- kaugjuhtimispuldiga menüüst OPTION suvandi Scene Select.
- Pöörake IC-salvestajat nii, et selle sisseehitatud mikrofonid osutaksid salvestusallika suunas.

### Vajutage nuppu REC.

Veenduge, et IC-salvestaja kasutusnäidik põleks punaselt, viidates, et salvestamine on alanud.

#### $T<sub>h23m45s</sub>$ 19

### **Kuulamine**

Teie IC-salvestajal ei ole sisseehitatud kõlarit. Heli kuulamiseks peate ühendama IC-salvestajaga kaasasolevad stereokõrvaklapid, kasutades spetsiaalset kõrvaklapikaablit (kaasas). Taasesitustoiminguteks kasutage kaugjuhtimispulti.

### **Kuulamiseks ettevalmistamine**

Ühendage stereokõrvaklapid IC-salvestaja USB-/ kõrvaklapiliitmikuga, kasutades spetsiaalset kõrvaklapikaablit.

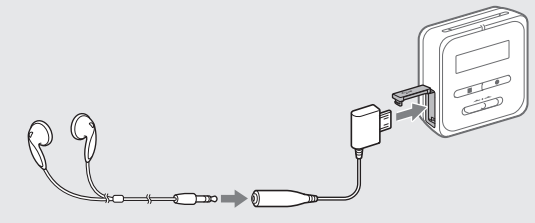

#### **Taasesituse alustamine**

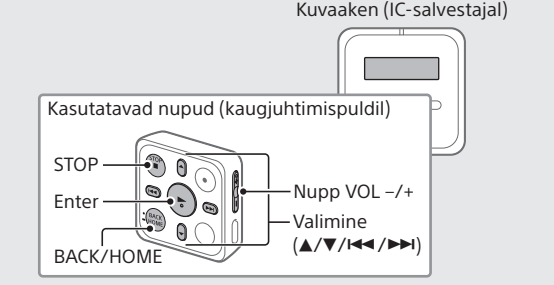

- Vaadake IC-salvestaja kuvaakent ja valige kaugjuhtimispuldiga menüüst HOME suvand **| Recorded Files.**
- Valige Latest Recording, Search by REC Date, Search by REC Scene või Folders.
- Valige soovitud fail. Taasesitus algab.

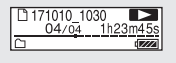

- Vajutage helitugevuse reguleerimiseks nuppu VOL + või VOL -.
- Taasesituse peatamiseks vajutage nuppu STOP.
- $\ddot{\mathbf{\hat{q}}}$  Kohe pärast salvestamise lõpetamist saate nuppu  $\blacktriangleright$  vajutades äsja salvestatud faili taasesitada.

### **Loomärgi lisamiseks**

Loomärgi saate lisada kohta, kust soovite faili hiljem jagada või taasesituse ajal üles leida. Iga faili kohta saab lisada kuni 98 loomärki.

Samuti saate loomärke lisada salvestamise ajal.

### **Kustutamine**

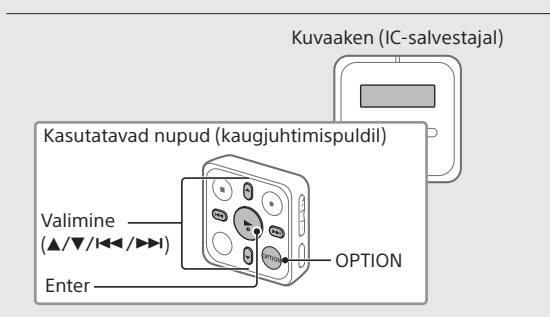

¼ Faili kustutamiseks peate kasutama kaugjuhtimispulti.

### **Märkus**

Faili kustutamisel pole seda võimalik taastada.

- Vaadake IC-salvestaja kuvaakent ja valige kaugjuhtimispuldiga salvestatud failide loendist fail, mille soovite kustutada, või taasesitage kustutatavat faili.
- Valige menüüst OPTION valik Delete a File.

#### Delete a File **Frotect**<br>Track Mark List

Valige Yes.

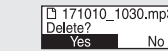

Ilmub teade "Please Wait" ja jääb ekraanile, kuni valitud fail on kustutatud.

### **Märkused toimingute kohta**

- Kui kaugjuhtimispuldi nupud ei tööta, kontrollige järgmist: – kas IC-salvestaja on sisse lülitatud. Vaikimisi lülitub IC-salvestaja automaatselt välja, kui te seda 30 minutit ei kasuta;
- kas kaugjuhtimispult on olekust HOLD vabastatud;
- kas juhtmeta ühenduse loomine IC-salvestajaga on pooleli. Kaugjuhtimispuldi kasutusnäidik vilgub juhtmeta ühenduse loomise ajal.
- Kaugjuhtimispuldi kasutusnäidiku järgi saate kontrollida kaugjuhtimispuldi olekut.

| Raugjuritiriispului Olekut.                                                                         |                                                          |
|----------------------------------------------------------------------------------------------------|----------------------------------------------------------|
| Kasutusnäidiku näit                                                                                 | Kaugjuhtimispuldi olek                                   |
| Vilgub kaks korda siniselt*.                                                                        | Sisse lülitatud.                                         |
| Põleb 2 sekundit siniselt.                                                                          | Välja lülitatud.                                         |
| Vilgub neli korda siniselt*.<br>$\circ$ $\circ$ $\circ$                                             | Kaugjuhtimispuldi<br>lähtestamine on lõppenud.           |
| Jääb punaselt põlema.                                                                               | Tühja patarei tõttu pole<br>kasutatav.                   |
| Vilgub kordamööda siniselt<br>ja punaselt.<br>$\bullet$ $\circ$ $\bullet$ $\circ$ $\bullet$ $\circ$ | Seadme registreerimine on<br>pooleli.                    |
| Vilgub korduvalt kaks korda<br>siniselt*.<br>O O<br>$\bigcirc$<br>$\bigcirc$<br>(                   | Juhtmeta ühenduse<br>loomine on pooleli.                 |
| Vilgub üks kord siniselt*.<br>Ω                                                                     | Juhtmeta ühendus on<br>loodud ja nuppe saab<br>kasutada. |
| .                                                                                                   |                                                          |

Kui patarei hakkab tühjaks saama, põleb kaugjuhtimispuldi kasutusnäidik punaselt.

## **Nutitelefoniga tehtavad toimingud (REC Remote)**

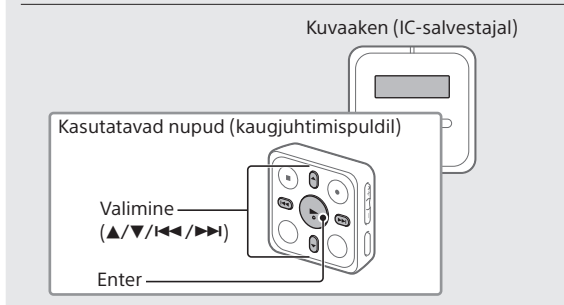

IC-salvestaja BLUETOOTH®-funktsiooniga saate oma IC-salvestajat juhtida (salvestamine, salvestamissätete muutmine jne), kasutades nutitelefoni.

### **IC-salvestaja juhtimine nutitelefoniga**

Peate rakenduse REC Remote oma nutitelefoni installima ning nutitelefoni IC-salvestajaga siduma. Sidumine tähendab, et Bluetooth-seadmed registreeritakse omavahel, et luua esmakordselt juhtmeta ühendus. IC-salvestajaga sidumiseks rakenduse REC Remote kaudu peab teil olema REC Remote'i uusim versioon. Kui teie nutitelefoni on REC Remote juba installitud, täiendage see kindlasti uusimale versioonile.

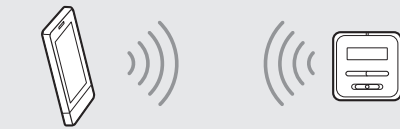

- Otsige teenusest Google Play või App Store rakendust REC Remote ja installige see nutitelefoni.
- Valige IC-salvestajal kaugjuhtimispuldiga menüüst HOME suvandid REC Remote – Add Device (Pairing) ja järgige Bluetooth-funktsiooni sisselülitamiseks ekraanil kuvatavaid suuniseid.
- Käivitage nutitelefonis rakendus REC Remote ja valige saadaolevate seadmete loendist ICD-TX800 (teie IC-salvestaja). Täpsemate suuniste saamiseks vaadake rakenduse REC Remote abijaotist ja nutitelefoniga kaasas olnud juhendit. Nüüd saate kasutada nutitelefoni IC-salvestaja juhtimiseks.

### **Märkus**

Seadme registreerimisteave (sidumisteave) kustutatakse järgmistel juhtudel. Siis peate seadmed uuesti siduma. - IC-salvestaja, nutitelefoni või mõlema seadme sätted

- lähtestatakse vaikeväärtustele, näiteks algsätete taastamisel.
- Seadme registreerimisteave (sidumisteave) kustutatakse näiteks remondi käigus.

### **IC-salvestaja Bluetooth-funktsiooni sisse- või väljalülitamine**

- Valige menüüst HOME valikud REC Remote Bluetooth ON/OFF.
- Bluetooth-funktsiooni sisselülitamiseks valige ON. Selle väljalülitamiseks valige OFF.
- ¼ Bluetooth-funktsiooni väljalülitamine aitab akutoidet säästa.

### **Ekraan lülitub automaatselt välja.**

Akutoite säästmiseks on IC-salvestaja sätte Screen Off Timer väärtuseks vaikimisi määratud 30sec. Kui jätate nii IC-salvestaja kui ka kaugjuhtimispuldi 30 sekundiks tegevuseta olekusse, lülitub kuvaaken välja, kuid saate nuppe siiski kasutada. Kuvaakna uuesti sisselülitamiseks vajutage nuppu BACK/HOME või libistage lüliti HOLD•POWER IC-salvestajal asendisse HOLD ja siis tagasi algsesse (keskmisse) asendisse.

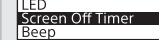

¼ Saate takistada ekraani välja lülitumast või määrata vaikesätteks teistsuguse ajavahemiku. Vajutage pikalt nuppu BACK/HOME ja valige Settings – Common Settings – Screen Off Timer ning seejärel valige No Auto Screen Off, 15sec, 30sec, 1min, 3min või 5min.

### **Menüü HOME kasutamine**

Saate menüüd HOME kasutada mitmeteks toiminguteks, sh salvestatud faili leidmiseks ja esitamiseks ning IC-salvestaja sätete muutmiseks.

Menüü HOME kuva ilmub IC-salvestaja kuvaaknasse. **DD Q & &** 

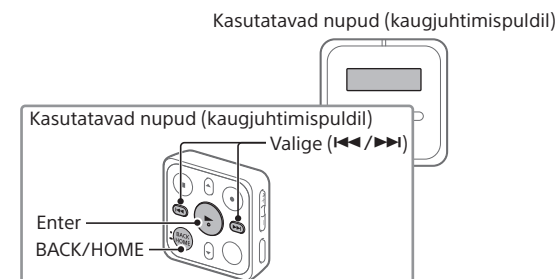

¼ Menüüd HOME saate kasutada kaugjuhtimispuldiga.

Vajutage pikalt nuppu BACK/HOME.

Menüü HOME elemendid on järjestatud järgmiselt. **ᄓ<sup>⇔</sup> ᇦ** ᆃ <del>ᅝᆞ</del> ↔ ᡃᡃ <del>ᡃ</del> ╇ ╇ ╇ **Record REC Settings Recorded Muusika Back** 

**Files**

**Remote**

**to XX\***

### Valige soovitud funktsioon järgmiste hulgast.

 Valige menüüst HOME soovitud funktsioon ja seejärel vajutage nuppu OPTION. **RFC** Inform

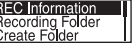

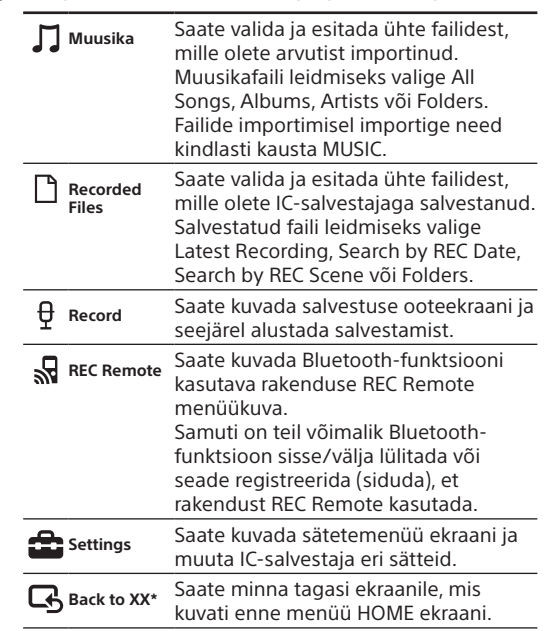

\* Praegu kasutatav funktsioon kuvatakse suvandis XX.

¼ Vajutage nuppu STOP, et naasta ekraanile, mis kuvati enne menüüsse HOME sisenemist.

### **Menüü OPTION kasutamine**

Saate menüüd OPTION kasutada mitmete funktsioonide jaoks, sh IC-salvestaja sätete muutmiseks. Saadaolevad üksused on olenevalt olukorrast erinevad.

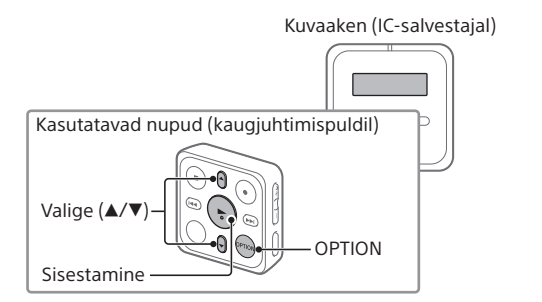

¼ Menüüd OPTION saate kasutada kaugjuhtimispuldiga.

- Valige menüü-üksus, mille sätet soovite muuta.
- Valige soovitud säte.

## **Failide kopeerimine IC-salvestajast arvutisse**

Faile ja kaustu saab salvestamiseks IC-salvestajast arvutisse kopeerida.

- Järgige suuniseid jaotises "Laadimine", et ühendada oma IC-salvestaja arvutiga.
- Pukseerige kopeeritavad failid või kaustad kaustast IC RECORDER arvuti kohalikule kettale.
- Lahutage IC-salvestaja arvuti küljest.

### **Sound Organizer 2 installimine**

Installige arvutisse Sound Organizer. Sound Organizer võimaldab teil IC-salvestaja ja arvuti vahel faile vahetada.

- $\circled{2}$  Lükake ja hoidke sakki ( $\circled{A}$ ) soone ( $\circled{B}$ ) suunas, sisestage sõrmeküüs soonde  $(B)$  ja seejärel tõmmake patareipesa välja.
- Eemaldage patarei.
- 4) Pange uus patarei pessa, nii et märgiga "+" pool jääb üles.
- Sisestage patareipesa tagasi kaugjuhtimispulti.
- Vajutage kaugjuhtimispuldi tagaküljel nuppu RESET.
- Vajutage kaugjuhtimispuldil mis tahes nuppu (kaugjuhtimispuldi kasutusnäidik vilgub vaheldumisi siniselt ja punaselt), et see sisse lülitada, seejärel lülitage sisse IC-salvestaja. Kui kaugjuhtimispuldi kasutusnäidik lõpetab vilkumise, saab kaugjuhtimispulti kasutada.

IC-salvestajaga saab esitada ja sinna edastada ka muusika-CD-delt ja teistelt meediumitelt imporditud laule, arvutisse imporditud MP3- ja muid helifaile.

#### **Märkused**

- Sound Organizer ühildub ainult operatsioonisüsteemi Windows kasutavate arvutitega. See ei ühildu Maciga.
- See IC-salvestaja ühildub ainult Sound Organizer 2-ga. • Sisseehitatud mälu vormindamisel kustutatakse kõik sellesse salvestatud andmed. (Ka Sound Organizeri tarkvara installija kustutatakse.)

#### ني.<br>∰

- Sound Organizeri installimisel logige kontole sisse administraatoriõigustega.
- Installimistoiming erineb olenevalt Windowsi versioonist. Järgmises toimingus on kasutatud näitena Windows 7.
- Järgige suuniseid jaotises "Laadimine", et ühendada oma IC-salvestaja arvutiga.
- Veenduge, et arvuti tunneks IC-salvestaja ära. Teade "Connecting" ilmub jäädavalt IC-salvestaja ekraanile, kui IC-salvestaja on arvutiga ühendatud.
- Avage menüü [Start], klõpsake valikul [Computer] ja seejärel topeltklõpsake valikul [IC RECORDER] – [FOR WINDOWS].
- Topeltklõpsake valikul [SoundOrganizer\_V2001] (või [SoundOrganizer\_V2001.exe]). Järgige juhtnööre arvuti ekraanil.
- Veenduge, et nõustuksite litsentsilepingu tingimustega, valige [I accept the terms in the license agreement] ja seejärel klõpsake valikul [Next].
- Akna [Setup Type] kuvamisel valige [Standard] või [Custom] ja seejärel klõpsake valikul [Next]. Järgige ekraanil kuvatavaid juhiseid ja määrake installimise seadistused, kui tegite valiku [Custom].
- Akna [Ready to Install the Program] kuvamisel klõpsake valikul [Install]. Installimine algab.
- Akna [Sound Organizer has been installed successfully.] kuvamisel märkige valik [Launch Sound Organizer Now] ja seejärel klõpsake valikul [Finish].

### **Märkus**

Pärast Sound Organizeri installimist võib olla vaja arvuti taaskäivitada.

### **Kaugjuhtimispuldi patarei vahetamine**

Kui kaugjuhtimispuldi näidik süttib punaselt, hakkab patarei tühjaks saama. Tehke patarei vahetamiseks järgmist. Kasutage vahetamiseks kindlasti nööp-liitiumpatareid CR2032.

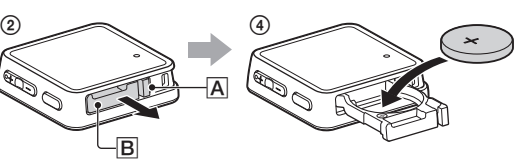

Pöörake kaugjuhtimispult kummuli.

### **Ettevaatusabinõud**

### **Toide**

• IC-salvestaja Alalisvool 3,7 V: sisseehitatud laetav liitiumioonaku Alalisvool 5,0 V: USB kaudu laadimisel Nimivoolutarve: 500mA

• Kaugjuhtimispult Alalisvool 3V: CR2032 (nööp-liitiumpatarei)

### **Ohutus**

Ärge kasutage seadet, kui juhite sõidukit, jalgratast või kasutate mis tahes mootoriga sõidukit.

#### **Käsitsemine**

- Ärge jätke seadet soojusallikate lähedale või kohta, kus on otsene päikesevalgus, palju tolmu või mehaaniliste põrutuste võimalus.
- Kui seadmesse satub mõni tahke objekt või vedelik, eemaldage patarei ja laske seade enne edasist kasutamist kvalifitseeritud tehnikul üle vaadata.
- IC-salvestaja kasutamisel järgige järgmisi
- ettevaatusabinõusid, et vältida korpuse kõverdumist või IC-salvestaja talitlushäiret.
- –Ärge istuge, kui IC-salvestaja on teie tagataskus. –Ärge pange IC-salvestajat kotti nii, et kõrvaklappide juhe on selle ümber keeratud ja hoidke kotti tugevate löökide
- eest. • Olge ettevaatlik, et seadmele ei satuks vett. Seade ei ole
- veekindel. Eriti hoolikas olge järgmistes olukordades. – Kui lähete tualetti ja seade on teil taskus vms.
- Kui kummardate, võib seade vette kukkuda ja märjaks saada.
- Kui kasutate seadet keskkonnas, kus see on vihma, lume või niiskuse käes.
- Kui higistate. Kui puudutate seadet märgade kätega või panete selle higiste rõivaste taskusse, võib seade märjaks saada.
- Seadme kuulamine väga tugeva heliga võib teie kuulmist mõjutada.
- Liiklusohutuse tagamiseks ärge kasutage seadet sõiduki juhtimise või jalgrattaga sõitmise ajal. • Ärge kasutage seda seadet kohas, kus võimetus kuulda
- ümbritsevaid helisid võib põhjustada ohtu. • Kui ümbritsev õhk on kõrvaklappide kasutamise ajal väga

kuiv, võite kõrvades valu tunda. Selle põhjuseks ei ole kõrvaklappide talitlushäire, vaid staatilise elektri kogunemine teie kehas. Staatilise elektri vähendamiseks ärge kandke sünteetilisest kangast riideid, mis soodustavad staatilise elektri teket.

> • Kaugjuhtimispult (paigaldatud nööp-liitiumpatarei) Ligikaudu 1 aasta\*

#### **Müra**

- Võite kuulda müra, kui seade on salvestamise või taasesituse ajal vahelduvvoolu toiteallika, luminofoorlambi või mobiiltelefoni lähedal.
- Müra võidakse salvestada, kui mõni ese, näiteks teie sõrm jne, läheb salvestamise ajal vastu seadet või kraabib seda.

#### **Hooldus**

Puhastage välispinda vähese veega niisutatud pehme lapiga. Seejärel kasutage välispinna pühkimiseks pehmet kuiva lappi. Ärge kasutage alkoholi, bensiini ega lahustit.

Kui teil on seadme kohta küsimusi või sellega probleeme, võtke ühendust lähima Sony edasimüüjaga.

#### **Märkused Bluetooth-funktsiooni kohta**

Bluetooth-tehnoloogia töötab mudelitega iPhone 7 Plus, iPhone 7, iPhone SE, iPhone 6s Plus, iPhone 6s, iPhone 6 Plus, iPhone 6, iPhone 5s, iPhone 5c, iPhone 5.

Made for

 $\mathop{\rule[1pt]{.5pt}{.15pt}}$  iPhone

- Bluetoothi juhtmeta side tehnoloogia võimaldab luua ühenduse kuni 10 m kauguselt. Töökaugus võib siiski erineda olenevalt takistustest (inimesed, metallid, seinad jne) või signaali olekust.
- Kuna Bluetooth-seadmed ja juhtmeta kohtvõrgu (IEEE802.11b/g) seadmed kasutavad sama sagedust (2,4 GHz), võivad tekkida signaalihäired, põhjustades ühenduse aeglustumist, müra või võimetust ühendada, kui Bluetooth-sidet kasutatakse juhtmeta kohtvõrgu seadme lähedal. Sellistel juhtudel rakendage järgmisi meetmeid.
- IC-salvestaja ja Bluetooth-seadme ühendamisel kasutage Bluetooth-sidet vähemalt 10 m kaugusel juhtmeta kohtvõrgu seadmest.
- Paigutage IC-salvestaja ja Bluetooth-seade teineteisele võimalikult lähedale.
- Kui kasutate Bluetooth-sidet juhtmeta kohtvõrgu seadmest kuni 10 m kaugusel, lülitage juhtmeta kohtvõrgu seade välja.
- Bluetooth-seadmest kiirguvad raadiolained võivad mõjutada seadmete, näiteks elektrooniliste meditsiiniseadmete, tööd. Õnnetuste vältimiseks lülitage IC-salvestaja ja muud Bluetooth-seadmed järgmistes kohtades välja.
- –Haiglad, rongide eelisõigusega istmete lähedus, lennukid, süttivate gaasidega keskkonnad (nt bensiinijaamad), automaatsete uste või tulekahjualarmide lähedus.
- Kui kaugjuhtimispuldi kasutusnäidik jääb vilkuma ja kaugjuhtimispult ei paista töötavat, võib probleemi lahendamiseks olla abi sellest, kui registreerite IC-salvestaja ja kaugjuhtimispuldi uuesti omavahel. Üksikasjalikke suuniseid seadme registreerimise kohta vaadake spikrist.

## **HOIATUS**

- Ärge asetage akusid (akut või paigaldatud patareisid) pikaks ajaks liigse kuumuse, nagu päikesepaiste, tuli vms, lähedusse.
- Ärge võtke laetavaid akusid ega patareisid koost lahti, avage ega purustage neid.
- Ärge jätke sekundaarelemente või akusid kuumuse kätte ega lahtise tule lähedusse. Vältige otsese päikesevalguse kätte jätmist.
- Aku lekkimise korral ärge laske akuvedelikul naha ega silmadega kokku puutuda. Kokkupuute korral peske piirkonda rohke veega ja pöörduge arsti poole.
- Laetavad akud ja patareid tuleb enne kasutamist täis laadida. Õigeid laadimisjuhtnööre vaadake tootja suunistest või seadme kasutusjuhendist.
- Pärast pikaajalist hoiustamist võib vajalikuks osutuda akude või patareide mitu korda laadimine, et saavutada maksimaalne jõudlus.
- Kõrvaldage toode nõuetekohaselt kasutusest.
- Arge akut alla neelake, keemilise põletuse oht. Selle toote komplekti kuuluv kaugjuhtimispult sisaldab nööppatareid. Nööppatarei allaneelamine võib põhjustada kõigest kahe tunniga ränkasid sisemisi põletusi, mis võivad lõppeda surmaga.

Hoidke uued ja kasutatud patareid laste käeulatusest eemal. Kui patareikamber kindlalt ei kinnitu, lõpetage toote kasutamine ja hoidke see laste käeulatusest eemal. Kui usute, et keegi on patarei alla neelanud või sisestanud selle mõnda kehaossa, pöörduge kohe arsti poole.

### **ETTEVAATUST!**

Kui aku on valesti paigaldatud, tekib plahvatuse oht. Asendage ainult sama või samaväärse akuga.

Esineb plahvatusoht, kui aku asendatakse vale tüüpi akuga. Kõrvaldage kasutatud akud suuniste kohaselt.

**Teadmiseks klientidele: järgnev teave kehtib ainult seadmetele, mida müüakse riikides, kus kehtivad Euroopa Liidu direktiivid.**

Tootja: Sony Corporation, 1-7-1 Konan Minato-ku Tokyo, 108-0075 Jaapan

Toote vastavus EL-is: Sony Belgium, bijkantoor van Sony Europe Limited, Da Vincilaan 7-D1, 1935 Zaventem, Belgia

Sony Corporation teatab käesolevaga, et see seade vastab direktiivile 2014/53/EL.

ELi vastavusdeklaratsiooni terviktekst on saadaval järgmisel aadressil:

<http://www.compliance.sony.de/>

See raadioseade on mõeldud kasutamiseks heakskiidetud tarkvaraversiooniga, millele on viidatud EL-i vastavusdeklaratsioonis. Raadioseadmesse laaditud tarkvara puhul on kinnitatud, et see vastab direktiivi 2014/53/EL põhinõuetele.

Tarkvaraversiooni saate vaadata, valides menüüst HOME suvandid **B** Settings – Common Settings – System Information.

Võimaliku kuulmiskahjustuse vältimiseks ärge kuulake pikka aega suure helitugevusega.

CE-märgistus kehtib ainult neis riikides, kus see on seadusega kehtestatud, peamiselt EMP (Euroopa Majanduspiirkonna) riikides.

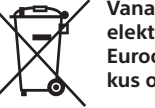

**Vanade akude ning elektri- ja elektroonikaseadmete käitlemine (kehtib Euroopa Liidus ja teistes Euroopa riikides, kus on eraldi kogumissüsteemid)**

See sümbol tootel, akul või pakendil näitab, et toodet ja akut ei tohi olmejäätmetena käidelda. Teatud akudel võidakse kasutada seda sümbolit koos keemilise sümboliga. Elavhõbeda (Hg) või plii (Pb) keemiline sümbol lisatakse juhul, kui aku sisaldab rohkem kui 0,0005% elavhõbedat või 0,004% pliid. Tagades toodete ja akude korrektse utiliseerimise, aitate hoida ära võimalikke keskkonda ja tervist mõjutavaid negatiivseid tagajärgi, mis võivad tekkida ebakorrektse käitlemise tagajärjel. Materjalide taaskasutamine aitab säästa loodusressursse. Toodete puhul, mis nõuavad ohutuse, jõudluse või andmete terviklikkuse tagamiseks alalist ühendust sisseehitatud akuga, tohib akut vahetada ainult kvalifitseeritud hoolduspersonal. Aku ning elektri- ja elektroonikaseadmete korrektseks käitlemiseks viige tooted kasutusea lõppedes asjakohasesse kogumispunkti, kus tagatakse elektri- ja elektroonikaseadmete taaskasutamine. Kõigi teiste akude puhul vaadake kus räägitakse aku ohutust eemaldamisest tootest. Viige aku asjakohasesse kogumispunkti, kus tagatakse vanade akude taaskasutamine. Täpsema teabe saamiseks toote või aku taaskasutamise kohta võtke ühendust kohaliku omavalitsuse, jäätmekäitluspunkti või kauplusega, kust selle toote või aku ostsite.

### **Tehnilised andmed**

**Mahutavus (kasutajale saadaolev mahutavus\*1\*2)** 

16 GB (ligikaudu 12,80 GB = 13,743,895,347 baiti)

#### **Maksimaalne salvestusaeg\*³ (sisseehitatud mälu)**

Kõigi kaustade maksimaalne salvestusaeg on järgmine.

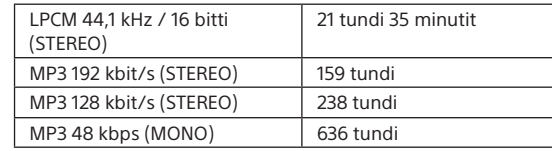

#### **Aku tööiga**

• IC-salvestaja (sisseehitatud laetav liitiumioonaku) (JEITA)\*<sup>4</sup>

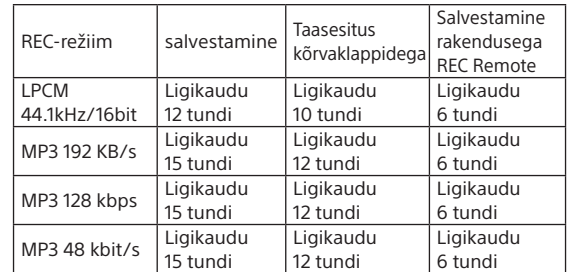

#### **Mõõtmed (l/k/s) (v.a eenduvad osad ja juhtelemendid) (JEITA)\*⁴**

- IC-salvestaja
- Ligikaudu 38,0 × 38,0 × 13,7 mm
- Kaugjuhtimispult
- Ligikaudu 38,0 × 38,0 × 10,8 mm

#### **Kaal (JEITA)\*⁴**

- IC-salvestaja
- Ligikaudu 22 g
- Kaugjuhtimispult
- Ligikaudu 15 g (koos nööp-liitiumpatareiga)

#### **Temperatuur/niiskus**

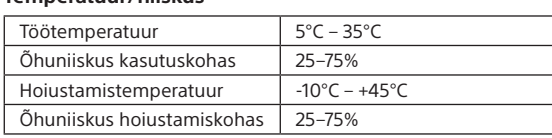

- \*¹ Väikest hulka sisseehitatud mälust kasutatakse failihalduseks ja seega pole see kasutajale salvestamiseks saadaval.
- \*² Kui sisseehitatud mälu on vormindatud IC-salvestajaga. \*³ Salvestusstseenide vaikesätted.
- \*⁴ JEITA (Japan Electronics and Information Technology Industries
- Association) standardiga mõõdetud väärtus. \*⁵ Aku eluiga on toodud üksnes viiteks. See erineb olenevalt teguritest,
- nagu kasutustingimused ja ümbritsev temperatuur.

### **Bluetoothi tehnilised andmed**

• Sidesüsteem: Bluetoothi tehniliste andmete versioon 4.0

- Maksimaalne sidevahemik: tööulatus ligikaudu 10 m\* • Sagedusriba: 2,4 GHz riba (2,4000–2,4835 GHz)
- Maksimaalne väljundvõimsus: – IC-salvestaja
- < 8 dBm (2400–2483,5 MHz) – Kaugjuhtimispult
- < 0 dBm (2400–2483,5 MHz)
- \* Vahemik võib olenevalt sidekeskkonnast erineda.

## **Kaubamärgid ja litsentsid**

- Microsoft, Windows ja Windows Media on Microsoft Corporationi registreeritud kaubamärgid või kaubamärgid Ameerika Ühendriikides ja/või teistes riikides.
- MPEG Layer-3 helikodeerimise tehnoloogia ja patendid on litsentsitud ettevõtetelt Fraunhofer IIS ja Thomson. • Google Play ja Android on ettevõtte Google Inc. kaubamärgid.

• Apple, Apple'i logo, iPhone, iPod, iPod touch, iTunes, Mac, iOS ja macOS on ettevõtte Apple Inc. kaubamärgid, mis on registreeritud Ameerika Ühendriikides ja teistes riikides. App Store on ettevõtte Apple Inc. teenusemärk. · Tähistus "Made for iPhone" tähendab, et see elektrooniline tarvik on loodud ühendamiseks spetsiaalselt iPodi või iPhone'iga ja saanud arendajalt serdi, et see vastab Apple'i jõudlusstandarditele. Apple ei vastuta selle seadme toimivuse ega selle vastavuse eest ohutus- ja regulatiivsetele standarditele. Pange tähele, et tarviku kasutamine iPodi või iPhone'iga võib mõjutada juhtmeta

ühenduse jõudlust. • Ühilduvad iPhone'i mudelid

• Sõnamärk BLUETOOTH® ja vastavad logod on ettevõttele Bluetooth SIG, Inc. kuuluvad registreeritud kaubamärgid ning Sony Corporation kasutab neid litsentsi alusel. Muud kaubamärgid ja ärinimed kuuluvad nende vastavatele

omanikele.

.,,Q

Kõik teised kaubamärgid on nende vastavate omanike kaubamärgid või registreeritud kaubamärgid. Sümboleid ™

ja ® ei ole selles juhendis eraldi välja toodud.

Download on the

**App Store** 

See toode on kaitstud ettevõtte Microsoft Corporation teatud intellektuaalse omandi õigustega. Sellise tehnoloogia kasutamine või levitamine väljaspool seda toodet on ilma Microsofti või volitatud Microsofti

"Sound Organizer 2" kasutab järgmisi tarkvaramooduleid.

tütarettevõtte litsentsita keelatud.

**83 Bluetooth**®

Windows Media Format Runtime **Märkused litsentsi kohta**

Selle IC-salvestajaga on kaasas tarkvara, mille kasutamine põhineb tarkvara omanikega sõlmitud litsentsilepingutel. Nende tarkvararakenduste autoriõiguste omanike nõudmisel oleme kohustatud teid teavitama järgmisest.

Lugege järgmisi lõike.

Litsentsid (inglise keeles) on salvestatud IC-salvestaja sisseehitatud mällu. Looge massmäluühendus IC-salvestaja ja arvuti vahel, et lugeda litsentse kaustas LICENSE.

**Rakendustarkvara GNU GPL/LGPL kohta**

IC-salvestaja sisaldab tarkvara, mis on kõlblik järgmise GNU üldise avaliku litsentsi (edaspidi GPL) või GNU vähem üldise

avaliku litsentsi (edaspidi LGPL) jaoks.

See annab teile teada, et teil on õigus GPL-i/LGPL-i tingimuste alusel nendele tarkvaraprogrammide

lähtekoodile ligi pääseda, seda muuta ja levitada. Lähtekoodi leiate veebist. Allalaadimiseks minge järgmisele veebilehele:

<http://www.sony.net/Products/Linux/>

Eelistame, et te ei võtaks meiega lähtekoodi sisu teemal ühendust.

Litsentsid (inglise keeles) on salvestatud IC-salvestaja sisseehitatud mällu. Looge massmäluühendus IC-salvestaja ja arvuti vahel, et lugeda litsentse kaustas LICENSE.

ICD-TX800

## IC įrašymo įrenginys Naudojimo instrukcijos

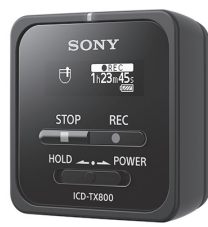

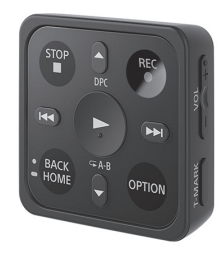

## **SONY**

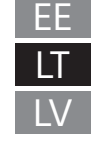

## **Žinynas**

Tai yra naudojimo instrukcijos, kuriose pateikiami nurodymai, kaip naudoti IC įrašymo įrenginį. Žinynas yra pateiktas internete.

Žr. žinyną, kai reikia daugiau informacijos, norite sužinoti, kaip valdyti įrenginį ar išspręsti iškilusias problemas.

### [http://rd1.sony.net/help/icd/t80/h\\_ce/](http://rd1.sony.net/help/icd/t80/h_ce/)

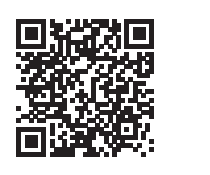

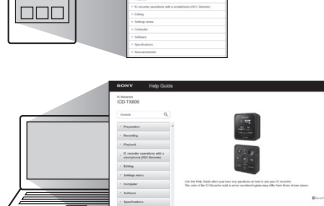

 $\mathbb{R}^3$ 

### **Pateiktų elementų tikrinimas**

- IC įrašymo įrenginys (1)
- Nuotolinio valdymo pultas\* (1)
- Erdvinio garso ausinės (1) • Specialus ausinių laidas (1)
- USB kabelis (1)
- Nešiojimo dėklas (1)
- Naudojimo instrukcija (šis lapas)
- Garantijos kortelė
- Programinė įranga "Sound Organizer 2" (diegimo programos failas yra vidinėje atmintyje, kad jį galėtumėte įdiegti kompiuteryje)
- \* Tabletės tipo ličio jonų maitinimo elementas jau įdėtas.

## **Dalys ir valdikliai**

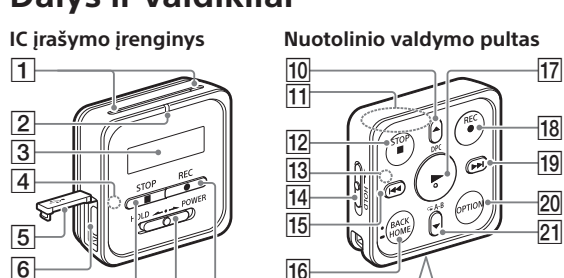

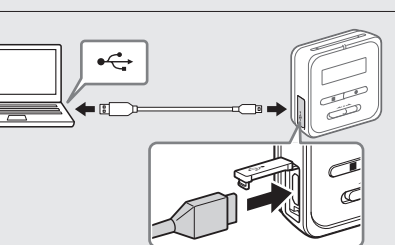

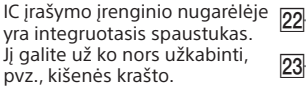

23

 $24$ 

26  $25$  IC įrašymo įrenginio HOLD•POWER jungiklį pastumkite POWER kryptimi ir palaikykite, kol įsijungs ekrano langas. Jei norite išjungti, IC įrašymo įrenginio HOLD•POWER jungiklį pastumkite į padėtį POWER ir palaikykite, kol ekrane pasirodys "Power Off" (išjungiama).

- Integruotieji mikrofonai
- Veikimo indikatorius
- 3 Ekrano langas
- $\boxed{4}$  "Bluetooth" indikatorius\*<sup>1</sup>
- USB jungties dangtelis
- USB / ausinių jungtis (po USB jungties dangteliu)
- 7 STOP mygtukas
- HOLD•POWER jungiklis\*²
- **9 OREC** mygtukas
- /DPC ("Digital Pitch Control") mygtukas
- 11 Integruotoji antena\*<sup>3</sup>
- 12 STOP mygtukas
- Veikimo indikatorius
- 14 HOLD jungiklis
- $\overline{15}$   $\overline{15}$   $\overline{15}$
- $\boxed{16}$  BACK/  $\bullet$  HOME mygtukas<sup>\*4</sup>
- 17 | (leidimo / įvedimo) mygtukas<sup>\*5</sup>
- 18 **OREC** mygtukas
- (eilės / greitai pirmyn) mygtukas
- 20 OPTION mygtukas
- $\boxed{21}$   $\blacktriangledown$   $\curvearrowleft$  A-B (A-B kartojimo) mygtukas
- $[22]$  VOL -/+ (garsumo -/+) mygtukas\*<sup>5</sup> T-MARK (įrašo žymės) mygtukas
- $24$  RESET mygtukas<sup>\*6</sup>
- Dirželio anga (dirželis prie jūsų IC įrašymo įrenginio nepridedamas)
- 26 Maitinimo elementų dėklas\*
- \*<sup>1</sup> Indikatoriaus spalva pasikeičia ar jis mirksi tai rodoma "Bluetooth"
- funkcijos arba "Bluetooth" siejimo (įrenginio registravimo) būsena.<br>\*<sup>2</sup> Nustūmę HOLD•POWER jungiklį iki POWER ir laikydami 8 sek. ar ilgiau, iš naujo paleisite IC įrašymo įrenginį. Prieš paleisdami IC įrašymo įrenginį iš naujo įsitikinkite, kad veikimo indikatorius nedega. Išsamių instrukcijų žr. žinyne.
- \*³ Jei naudojamas nuotolinio valdymo pultas, neuždenkite integruotosios antenos, pvz., ranka, kad nepertrauktumėte belaidžio ryšio su IC įrašymo įrenginiu.
- \*⁴ Paspauskite šį mygtuką vieną kartą, kad būtų parodytas ankstesnis ekranas. Paspauskite ir palaikykite, kad būtų parodytas HOME meniu ekranas.
- $*$ <sup>5</sup> Ant  $\blacktriangleright$  (leidimo / jvedimo) mygtuko ir šalia "+" ant VOL –/+ (garsumo –/+) mygtuko yra jutiminis taškas.
- <sup>6</sup> Paspauskite šį mygtuką, kai nuotolinio valdymo pultas neveikia.
- \*⁷ Tabletės tipo ličio jonų maitinimo elementas jau įdėtas.

¼ IC įrašymo įrenginyje nėra integruotųjų garsiakalbių.

## **Išbandykite savo naująjį IC įrašymo įrenginį**

 Jei norite pasirinkti pradinius nustatymus,  $p$ aspauskite $\blacktriangleright$ 

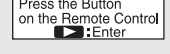

### **Krovimas**

- ¼ Norėdami grįžti į ankstesnį laikrodžio nustatymo elementą, paspauskite BACK/HOME.
- $\circledR$  Pasirinkite "Next" (Toliau).

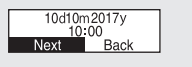

- IC įrašymo įrenginio įkrovimas. Naudodami pridėtą USB kabelį, sujunkite jungtį, esančią po USB ausinių jungties dangteliu, su kompiuterio USB prievadu. Pradedama krauti. Kai maitinimo elementas visiškai įkrautas, maitinimo elemento indikatorius rodo ...
- IC įrašymo įrenginio atjungimas. Įsitikinkite, kad ekrano lange neberodomas pranešimas "Accessing" (jungiamasi). Tada, kaip saugiai atjungti IC įrašymo įrenginį, žr. žinyną.

## **Maitinimas įjungtas**

### **IC įrašymo įrenginys**

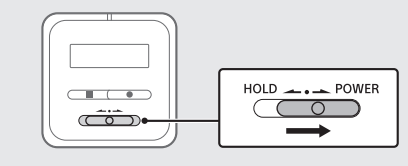

### **nuotolinio valdymo pultas**

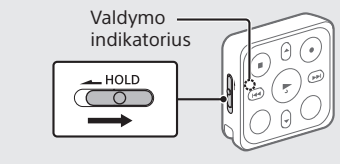

HOLD jungiklį pastumkite iš padėties HOLD. Jei norite įjungti nuotolinio valdymo pultą, paspauskite bet kurį nuotolinio valdymo pulto mygtuką. Kai nuotolinio

valdymo pulto veikimo indikatorius nustoja mirksėjęs, nuotolinio valdymo pultą galite naudoti.

- Jei norite stabdyti atkūrimą, paspauskite STOP.
- ¼ Sustabdę įrašymą, ką tik įrašytą failą galite paleisti  $p$ aspausdami $\blacktriangleright$
- Nuotolinio valdymo pulte nėra maitinimo mygtuko.
- Jis išjungiamas automatiškai šiais atvejais: • jei neužmezgamas belaidis ryšys su IC įrašymo įrenginiu ir
- nuotolinio valdymo pultas nenaudojamas 5 minutes; • jei belaidis ryšys su IC įrašymo įrenginiu užmezgamas, tačiau
- IC įrašymo įrenginį išjungiate; – nuotolinio valdymo pulto nenaudojate maždaug 2 valandas. Jei nuotolinio valdymo pultu norite pasinaudoti po to, kai jis
- išsijungia, atlikite anksčiau nurodytus veiksmus ir jį įjunkite, tada dar kartą paspauskite reikiamą pulto mygtuką.

### **Apsauga nuo netyčinio įjungimo (HOLD)**

- Stebėdami IC įrašymo įrenginio ekraną nuotolinio valdymo pultu norimą ištrinti failą pasirinkite įrašytų failų sąraše arba jį paleiskite.
- 2) Meniu OPTION pasirinkite "Delete a File" (naikinti failą).

#### **I**Delete a File rrotect<br><u>Frack Mark List</u>

IC įrašymo įrenginyje ir nuotolinio valdymo pulte yra sulaikymo jungiklis. Pastumkite IC įrašymo įrenginio HOLD•POWER jungiklį arba

> Rodoma "Delete?" ir pasirinktas failas paleidžiamas jums patvirtinti.

3) Pasirinktie "Yes" (taip).

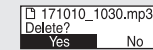

Rodoma "Please Wait", kol panaikinamas pasirinktas failas.

nuotolinio valdymo pulto HOLD jungiklį į padėtį HOLD.

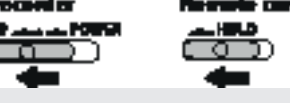

¼ Jei IC įrašymo įrenginyje arba nuotolinio valdymo pulte norite išjungti sulaikymo būseną, pastumkite HOLD•POWER jungiklį į centrą arba HOLD jungiklį iš padėties HOLD.

## **Pradiniai nustatymai**

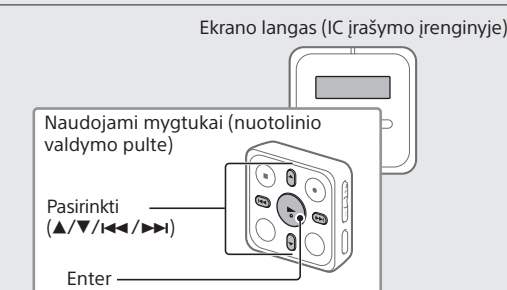

Pirmą kartą įjungus IC įrašymo įrenginį, jo ekrano lange parodoma "Configure Initial Settings" (konfigūruoti pradinius nustatymus). Pradinius nustatymus, pvz., rodymo kalbą, laikrodžio nustatymus ir įjungimo / išjungimo signalą, pasirinkite naudodami nuotolinio valdymo pultą.

Naudodamiesi IC įrašymo įrenginio "BLUETOOTH" funkcija IC įrašymo įrenginį galite valdyti išmaniuoju telefonu (įrašyti, keisti įrašymo nustatymus ir pan.).

- Jei norite išjungti nuotolinio valdymo pulto HOLD būseną, HOLD jungiklį pastumkite iš padėties HOLD. Kai nuotolinio valdymo pultą naudojate pirmą kartą, jo nugarėlėje ištraukite geltoną etiketę.
- (2) Kai ekrane parodoma "Configure Initial Settings", paspauskite bet kurį nuotolinio valdymo pulto mygtuką. Jei nuotolinio valdymo pulto veikimo indikatorius mirksi, palaukite, kol jis nustos mirksėti, tada pereikite prie kito veiksmo.

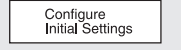

kartą užmezgant belaidį ryšį. Jei norite susieti IC įrašymo įrenginį per "REC Remote", turite įdiegti naujausią "REC Remote" versiją. Jei išmaniajame telefone jau įdiegta "REC Remote", būtinai atnaujinkite ją į

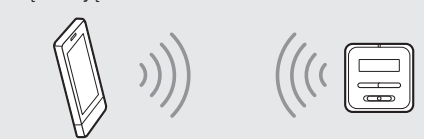

- $\odot$  "Google Play" arba "App Store" suraskite "REC Remote" ir įdiekite programą išmaniajame telefone.
- IC įrašymo įrenginyje nuotolinio valdymo pulte meniu HOME pasirinkite "REC Remote" - "Add Device (Pairing)" (pridėti įrenginį (siejimas) ir vykdykite ekrane pateikiamas instrukcijas, kad įjungtumėte "Bluetooth" funkciją.
- 3) Išmaniajame telefone paleiskite "REC Remote" ir pasiekiamų įrenginių sąraše pasirinkite "ICD-TX800" (savo IC įrašymo įrenginį). Išsamios instrukcijos pateikiamos "REC Remote" žinyne ir vadove, kurį

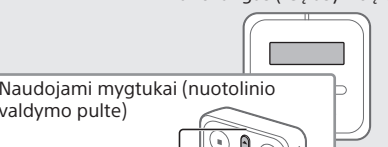

# $|7|$   $|8|$   $|9|$

- Pasirinkite rodymo kalbą. Galite rinktis iš šių kalbų: Deutsch (vokiečių), English\*, Español (ispanų), Français (prancūzų), Italiano (italų), Русский (rusų), Türkçe (turkų)
	- Numatytasis nustatymas
- Nustatykite dabartinius metus, mėnesį, dieną, valandas ir minutes.

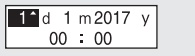

 Pasirinkite "Yes" (taip) arba "No" (ne), kad įjungtumėte arba išjungtumėte signalą.

Kai pradiniai nustatymai baigti, parodomas pranešimas apie užbaigimą, o tada meniu HOME.

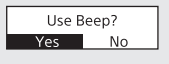

- (1) Meniu HOME pasirinkite "REC Remote" "Bluetooth ON/OFF" ("Bluetooth" įjungimas / išjungimas).
- Jei "Bluetooth" funkciją norite įjungti, pasirinkite ON. Jei ją norite išjungti, pasirinkite OFF.
- ¼ Išjungus "Bluetooth" funkciją taupoma maitinimo elemento energija.

### **Pastabos**

- Signalo garsas girdimas tik per ausines, kurios prijungtos prie IC įrašymo įrenginio.
- Galite keisti bet kurią pradinio nustatymo reikšmę bet kada vėliau. Išsamių instrukcijų žr. žinyne.

### **Record**

¼ Galite nustatyti, kad ekrano langas neišsijungtų, arba pakeisti numatytąjį nustatymą į kitą laikmačio intervalą. Paspauskite ir palaikykite BACK/HOME, pasirinkite " Settings" - "Common Settings" - "Screen Off Timer", tada pasirinkite "No Auto Screen Off", "15sec", "30sec", "1min", "3min" arba "5min".

- Jei norite pradėti įrašymą, tai galite padaryti iš IC įrašymo įrenginio arba nuotolinio valdymo pultu.
- Prieš pradėdami įrašymą įsitikinkite, kad išjungta HOLD būsena. • Kiekvienu konkrečiu atveju tinkamą veikimo sceną galite pasirinkti nuotolinio valdymo pultu meniu OPTION pasirinkdami "Scene Select".
- IC įrašymo įrenginį padėkite taip, kad integruotas mikrofonas būtų nukreiptas į įrašo šaltinį.

### **② Paspauskite ●REC.**

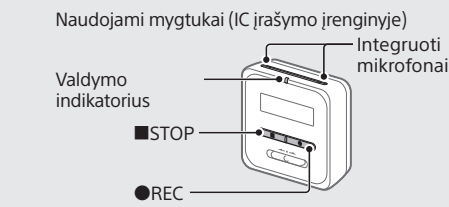

### .ري<br>پ

Įsitikinkite, kad IC įrašymo įrenginio veikimo indikatorius dega raudonai – tai rodo, kad įrašymas prasidėjo.

#### $T<sub>h23m45s</sub>$ kç

 Kad sustabdytumėte įrašymą, paspauskite STOP. Jrašymas sustabdomas, o ekrane pasirodo "Saving..." (išsaugoma)

### **Klausymasis**

IC įrašymo įrenginyje nėra integruotojo garsiakalbio. Jei norite išklausyti garso įrašą, prie IC įrašymo įrenginio turite prijungti stereofonines ausines (pridedamos) naudodami specialų ausinių laidą (pridedamas). Atkūrimo funkcijoms valdyti naudokite nuotolinio valdymo pultą.

### **Pasiruošimas klausymui**

Stereofonines ausines naudodami specialų ausinių laidą prijunkite prie USB / ausinių jungties IC įrašymo įrenginyje.

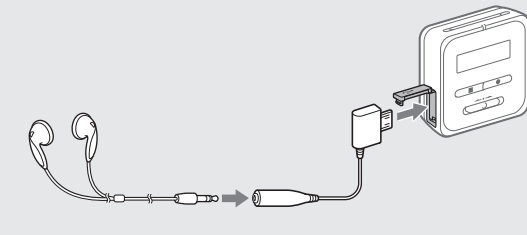

### **Kaip pradėti atkūrimą**

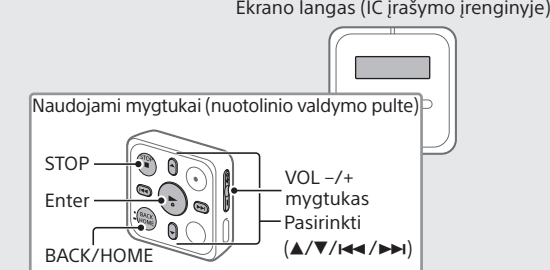

- Stebėdami IC įrašymo įrenginio ekraną nuotolinio valdymo pultu meniu HOME pasirinkite "| ] Recorded Files" (įrašyti failai).
- Pasirinkite "Latest Recording" (vėliausias įrašas), "Search by REC Date" (ieškoti pagal įrašymo datą), "Search by REC Scene" (ieškoti pagal įrašymo sceną) arba "Folders" (aplankai).
- Pasirinkite reikiamą failą. Pradedama atkurti.

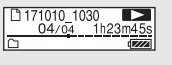

#### Jei norite reguliuoti garsumą, spauskite VOL + arba VOL -.

### **Kaip įtraukti garso takelio žymą**

Vietoje, ties kuria vėliau failas turės būti padalytas arba kurios ieškosite atkurdami, galima įtraukti garso takelio žymą. Į kiekvieną failą galima įtraukti iki 98 garso takelio žymų.

Garso takelio žymų galima įtraukti ir įrašant.

## **Trynimas**

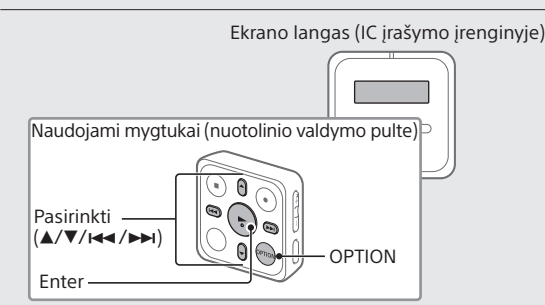

¼ Jei failą norite ištrinti, tai turite padaryti naudodami nuotolinio valdymo pultą.

### **Pastaba**

Ištrynę failą jo atkurti nebegalėsite.

### **Valdymo pastabos**

- Jei neveikia nuotolinio valdymo pulto mygtukas,
- patikrinkite, ar: – IC įrašymo įrenginys įjungtas.
- Pagal numatytuosius nustatymus IC įrašymo įrenginys automatiškai išsijungia, jei juo nesinaudojate 30 min.
- Išjungta nuotolinio valdymo pulto HOLD būsena. – Nevykdomas belaidžio ryšio su IC įrašymo įrenginiu
- užmezgimo procesas. Užmezgant belaidį ryšį nuotolinio valdymo pulto veikimo indikatorius mirksi.
- Jei norite patikrinti nuotolinio valdymo pulto būseną,

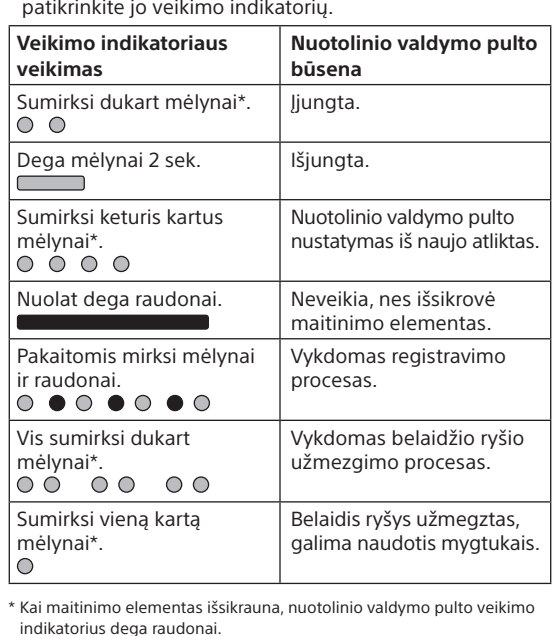

## **Veiksmai su išmaniuoju telefonu ("REC Remote")**

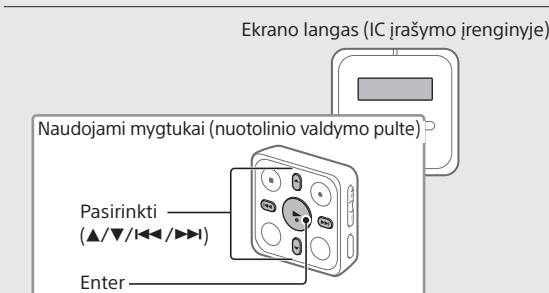

#### **Jei IC įrašymo įrenginį norite valdyti išmaniuoju telefonu**

Išmaniajame telefone turite įdiegti "REC Remote" ir susieti išmanųjį telefoną su IC įrašymo įrenginiu. Siejimas – tai "Bluetooth" įrenginių užregistravimas pirmą

naujausią versiją.

#### gavote su išmaniuoju telefonu.

Dabar išmanųjį telefoną galite naudoti IC įrašymo įrenginiui valdyti.

### **Pastaba**

- Įrenginio registracijos (siejimo) informacija pašalinama toliau nurodytais atvejais. Įrenginius turite susieti dar kartą.
- IC įrašymo įrenginio, išmaniojo telefono ar abiejų įrenginių nustatymai nustatomi iš naujo atkuriant numatytuosius nustatymus, pvz., atkuriant pradinius nustatymus.
- Įrenginio registracijos (siejimo) informacija pašalinama, pvz., atliekant remonto darbus.

### **Jei norite įjungti arba išjungti IC įrašymo įrenginio "Bluetooth" funkciją**

### **Ekrano langas automatiškai išsijungia**

Pagal numatytuosius nustatymus IC įrašymo įrenginio "Screen Off Timer" nustatymas yra "30sec", kad būtų taupoma maitinimo elemento energija. Jei IC įrašymo įrenginio ir nuotolinio valdymo pulto nenaudosite 30 sek. ekrano langas išsijungs, tačiau mygtukais visus veiksmus vis tiek galėsite atlikti. Jei norite vėl įjungti ekrano langą, paspauskite BACK/HOME arba pastumkite IC įrašymo įrenginio HOLD•POWER jungiklį į padėtį HOLD, tada vėl pastumkite į pradinę (centrinę) padėtį.

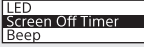

### **Kaip naudoti meniu HOME**

Meniu HOME galite naudoti įvairiems veiksmams atlikti, pvz., įrašytam failui rasti ir leisti bei IC įrašymo įrenginio nustatymams pakeisti.

 Paspauskite ir palaikykite BACK/HOME. Meniu HOME ekranas parodomas IC įrašymo įrenginio ekrane

றை ∯ ஆ ≞ Meniu HOME elementai išdėstyti tokia tvarka.

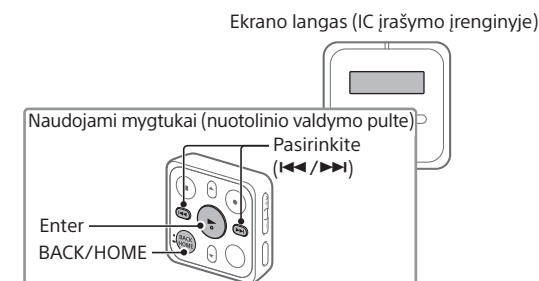

**月⇔日⇔** <del>↓</del> → → → → → → → **Recorded Files Record REC Settings Remote Back to XX\* Music**

¼ Jei norite pasinaudoti meniu HOME, tai turite padaryti nuotolinio valdymo pultu.

Pageidaujamą funkciją galite rinktis iš:

¼ Norėdami grįžti į ekraną, kuris buvo rodomas prieš HOME meniu ekraną, paspauskite ■STOP

 Meniu HOME pasirinkite norimą naudoti funkciją, tada paspauskite OPTION.<br>TREC Information<br>TRecording Folder

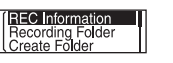

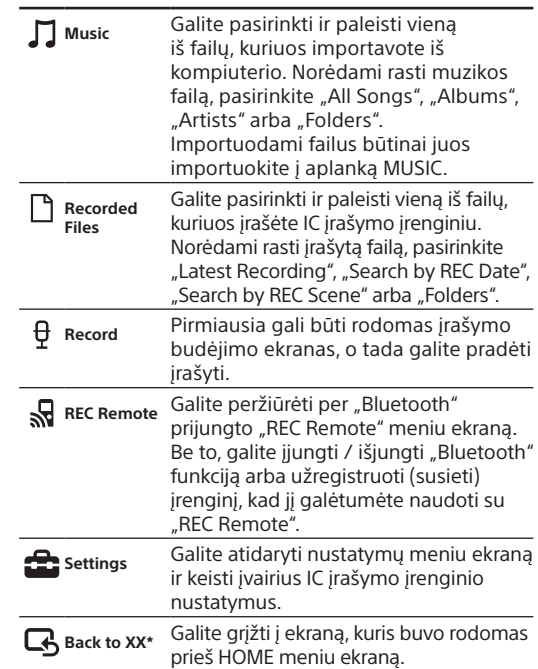

Įdiekite į kompiuterį "Sound Organizer" (tik "Windows"). Naudojantis "Sound Organizer" galima perkelti failus iš IC įrašymo įrenginio į kompiuterį ir atvirkščiai. IC įrašymo įrenginiu galite leisti ir į jį perkelti dainas, importuotas iš muzikos CD bei kitų laikmenų, į kompiuterį importuotus MP3 bei kitus garso failus.

\* Šiuo metu naudojama funkcija rodoma vietoj XX.

- "Sound Organizer" suderinama tik su "Windows" kompiuteriu. Ji nesuderinama su "Mac"
- Šis IC įrašymo įrenginys suderinamas tik su "Sound Organizer 2".
- Formatuojant vidinę atmintį visi joje saugomi duomenys panaikinami. (Bus ištrinta iš "Sound Organizer" programinės įrangos diegimo priemonė.)

### **Meniu OPTION naudojimas**

- Diegdami "Sound Organizer", prie paskyros prisijunkite administratoriaus teisėmis.
- Diegimo procedūra priklauso nuo turimos "Windows" versijos. Toliau pateikiamuose procedūrų aprašymuose naudojama "Windows 7".
- Kaip prijungti IC įrašymo įrenginį prie kompiuterio rasite skyriuje "Krovimas".
- Įsitikinkite, kad IC įrašymo įrenginį kompiuteris aptiko.

Jungiant IC įrašymo įrenginį prie kompiuterio, IC įrašymo įrenginio ekrano lange visą laiką rodoma "Connecting".

Meniu OPTION galite naudoti įvairioms funkcijoms vykdyti, pvz., IC įrašymo įrenginio nustatymams pakeisti. Pasiekiami elementai skiriasi atsižvelgiant į situaciją.

Ekrano langas (IC įrašymo įrenginyje)

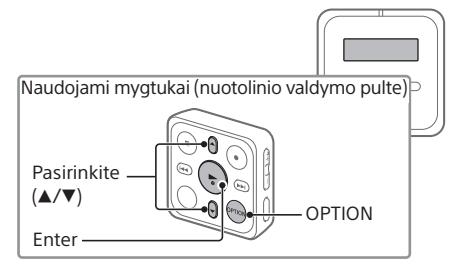

¼ Jei norite pasinaudoti meniu OPTION, tai turite padaryti nuotolinio valdymo pultu.

 Pasirinkite meniu elementą, kurio nustatymą norite pakeisti.

#### Pasirinkite norimą nustatymo parinktį.

### **Failų iš IC įrašymo įrenginio kopijavimas į kompiuterį**

Failus ir aplankus iš IC įrašymo įrenginio galite nukopijuoti į kompiuterį ir jame saugoti.

- Kaip prijungti IC įrašymo įrenginį prie kompiuterio rasite skyriuje "Krovimas".
- Norimus nukopijuoti failus ar aplankus iš IC RECORDER nuvilkite į vietinį kompiuterio diską.
- Atjunkite IC įrašymo įrenginį nuo kompiuterio.

### **"Sound Organizer 2" įdiegimas**

#### **Pastabos**

### ¼

- Eikite į meniu [Start], spustelėkite [Computer], tada dukart spustelėkite [IC RECORDER] – [FOR WINDOWS].
- Dukart spustelėkite [SoundOrganizer\_V2001] (arba [SoundOrganizer\_V2001.exe]). Vykdykite kompiuterio ekrane pateiktas instrukcijas.
- Įsitikinkite, kad sutinkate su licencijos sutarties sąlygomis, pasirinkite [I accept the terms in the license agreement], tada spustelėkite [Next].

Jei kiltų su įrenginiu susijusių klausimų arba problemų, pasitarkite su artimiausiu "Sony" pardavėju.

#### Pastabos dėl "Bluetooth" funkcijos

- Atsidarius langui [Setup Type], pasirinkite [Standard] arba [Custom] ir spustelėkite [Next]. Pasirinkę [Custom] vykdykite ekrane pateikiamas instrukcijas ir nustatykite diegimo nustatymus.
- Atsidarius langui [Ready to Install the Program], spustelėkite [Install]. Diegimas prasidės.
- Atsidarius langui [Sound Organizer has been installed successfully.], pažymėkite [Launch Sound Organizer Now] ir spustelėkite [Finish].

#### **Pastaba**

Įdiegus "Sound Organizer", kompiuterį gali reikėti paleisti iš naujo.

### **Nuotolinio valdymo pulto maitinimo elemento keitimas**

Kai nuotolinio valdymo pulto indikatorius pradeda šviesti raudonai, vadinasi, maitinimo elementas išsikrovė. Atlikdami toliau pateikiamus veiksmus maitinimo elementą pakeiskite. Keisdami būtinai naudokite tabletės tipo ličio jonų maitinimo elementą CR2032.

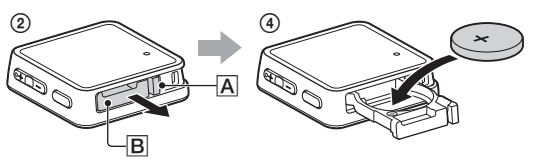

- Apverskite nuotolinio valdymo pultą nugarėle į viršų.
- 2 Pastumkite fiksatorių ( $\overline{A}$ ) įpjovos link ( $\overline{B}$ ) ir palaikykite, įstatykite nagą į įpjovą (B), tada išimkite maitinimo elemento dėklą.
- Išimkite maitinimo elementą.
- Įdėkite naują maitinimo elementą + kontaktu į viršų.
- Maitinimo elemento dėklą vėl įstatykite į nuotolinio valdymo pultą.
- Nuotolinio valdymo pulto nugarėlėje paspauskite mygtuką RESET.
- Nuotolinio valdymo pulte paspauskite bet kurį mygtuką (nuotolinio valdymo pulto veikimo indikatorius pakaitomis mirksi mėlynai ir raudonai) ir jį įjunkite, tada įjunkite IC įrašymo įrenginį. Kai nuotolinio valdymo pulto veikimo indikatorius nustoja mirksėjęs, nuotolinio valdymo pultą galite naudoti.

### **Atsargumo priemonės**

### **Maitinimas**

• IC įrašymo įrenginys 3,7 V nuolatinė srovė: integruotas įkraunamas ličio jonų maitinimo elementas

5,0 V nuolatinė srovė: kai įkraunama per USB Vardinės srovės sąnaudos: 500mA • Nuotolinio valdymo pultas

Gamintojas: "Sony Corporation", 1-7-1 Konan Minato-ku Tokyo, 108-0075 Japonija

3 V nuolatinė srovė: CR2032 (tabletės tipo ličio jonų maitinimo elementas)

#### **Sauga**

Nenaudokite šio įrenginio vairuodami, važiuodami dviračiu ar valdydami bet kokią motorinę transporto priemonę.

### **Priežiūra**

Šiuo dokumentu "Sony Corporation" patvirtina, kad ši įranga atitinka 2014/53/ES direktyvos reikalavimus. Visas ES atitikties deklaracijos tekstas yra saugomas šiuo adresu: <http://www.compliance.sony.de/>

- Nepalikite šio įrenginio arti karščio šaltinių ar tokioje vietoje, kuri veikiama tiesioginės saulės šviesos, kurioje daug dulkių ar galimas mechaninis poveikis.
- Jei į įrenginį patektų koks nors daiktas ar skysčio, išimkite maitinimo elementą ir įrenginio nenaudokite tol, kol jo nepatikrins kvalifikuoti specialistai.
- Naudodamiesi IC įrašymo įrenginiu, nepamirškite laikytis toliau išvardytų atsargumo priemonių, kad nedeformuotumėte jo
- korpuso ar nesugadintumėte paties įrenginio. – Nesisėskite, kai IC įrašymo įrenginys yra jūsų
- užpakalinėje kelnių kišenėje.
- Nedėkite IC įrašymo įrenginio, aplink kurį apsuktas ausinių laidas, į krepšį, kuriame jį veiks išorinės jėgos. • Būkite atsargūs, kad ant įrenginio neužtikštų vandens. Įrenginys nėra atsparus vandeniui. Ypač būkite atsargūs esant toliau nurodytoms situacijoms.
- Kai įrenginį laikote kišenėje ir einate į vonią ir pan.,
- Jums pasilenkus įrenginys gali įkristi į vandenį ir sušlapti. – Kai naudojate įrenginį aplinkoje, kurioje jis veikiamas lietaus, sniego ar drėgmės.
- Kai prakaituojate. Jei liesite įrenginį šlapiomis rankomis arba įdėsite į drėgnų rūbų kišenę, įrenginys gali sušlapti. • Klausydamiesi muzikos šiuo įrenginiu dideliu garsumu galite sugadinti klausą.

Jei dėl saugumo, veikimo ar duomenų vientisumo priežasčių gaminiams reikalingas nuolatinis ryšys su integruotu maitinimo elementu, maitinimo elementą gali pakeisti tik kvalifikuotas techninio aptarnavimo specialistas. ekiant užtikrinti, kad maitinimo elementai bei

• IC įrašymo įrenginys (integruotasis įkraunamas ličio jonų maitinimo elementas) (JEITA)\*<sup>4</sup>

- Eismo saugos sumetimais nenaudokite šio įrenginio, kai vairuojate automobilį arba važiuojate dviračiu
- Šio įrenginio nenaudokite vietoje, kurioje neišgirdus aplinkos garsų gali kilti pavojus.
- Galite justi ausų skausmą, jei naudosite ausines esant labai sausam aplinkos orui.
- Taip yra ne todėl, kad ausinės sugenda, bet dėl jūsų kūne susikaupusios statinės elektros energijos. Sumažinti statinę elektros energiją galite dėvėdami nesintetinio pluošto rūbus, jie neleidžia susidaryti statinei elektros energijai.

• Nuotolinio valdymo pultas (įdėtas tabletės tipo ličio jonų maitinimo elementas) Apie 1 m.\*

#### **Triukšmas**

- Įrašant ar atkuriant įrenginį padėjus arti kintamosios srovės maitinimo šaltinio, liuminescencinės lempos ar mobiliojo telefono, gali girdėtis triukšmas.
- Jei įrašant įrenginį paliesite ar perbrauksite kokiu nors objektu, pvz., pirštu, ir pan., gali būti įrašytas triukšmas.

#### **Priežiūra**

- \*<sup>1</sup> Šiek tiek vidinės atminties naudojama failams tvarkyti, todėl ne visa talpa skirta vartotojo reikmėms.
- \*² Kai vidinė atmintis suformuota IC įrašymo įrenginiu.
- \*³ Numatytieji įrašymo scenų nustatymai.
- \*⁴ Išmatuota vertė pagal JEITA (Japonijos elektronikos ir informacinių technologijų pramonės asociacija) standartą. \*⁵ Maitinimo elemento veikimo laikas pateikiamas tik orientavimuisi.
- Jis priklauso nuo tokių veiksnių kaip naudojimo sąlygos ir aplinkos temperatūra.

Paviršių valykite minkšta, vandeniu šiek tiek sudrėkinta šluoste. Tada paviršių nušluostykite minkšta sausa šluoste. Nenaudokite alkoholio, benzino ar skiediklio.

"Bluetooth" technologija veikia su "iPhone 7 Plus", "iPhone 7", "iPhone SE", "iPhone 6s Plus", "iPhone 6s", "iPhone 6 Plus", "iPhone 6", "iPhone 5s", "iPhone 5c", "iPhone 5".

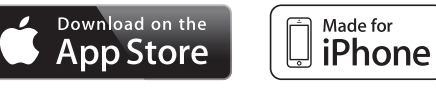

Visi kiti prekių ženklai ir registruotieji prekių ženklai yra jų savininkų prekių ženklai arba registruotieji prekių ženklai. Be to, ženklai "™" ir "®" kaskart šiame žinyne nenurodomi.

- "Bluetooth" belaidžio ryšio technologija leidžia palaikyti ryšį iki 10 m atstumo. Vis dėlto efektyvusis atstumas gali skirtis ir priklauso nuo kliūčių (žmonių, metalų, sienų ir pan.) arba signalo būsenos.
- Kadangi "Bluetooth" ir belaidžio LAN (IEEE802.11b/g) įrenginiams naudojamas tas pats dažnis (2,4 GHz), gali kilti signalo trukdžių, todėl gali sumažėti ryšio sparta, atsirasti triukšmų arba nebūti galimybės prisijungti, jei "Bluetooth" ryšiai naudojami šalia belaidžio LAN įrenginio. Tokiu atveju atlikite toliau nurodytus veiksmus.
- "Bluetooth" ryšį užmegzkite bent 10 m atstumu nuo belaidžio LAN įrenginio, kai IC įrašymo įrenginį norite sujungti su "Bluetooth" įrenginiu.
- IC įrašymo įrenginį ir "Bluetooth" įrenginį padėkite kuo arčiau vieną kito.
- Išjunkite belaidžio LAN įrenginį, kai bandote užmegzti "Bluetooth" ryšį mažesniu nei 10 m atstumu nuo belaidžio LAN įrenginio.
- "Bluetooth" įrenginio skleidžiamos bangos gali paveikti tokios įrangos kaip elektroniniai medicinos prietaisai veikimą. IC įrašymo įrenginį ir kitus "Bluetooth" įrenginius toliau nurodytose vietose išjunkite, priešingu atveju gali kilti nesklandumų.
- Ligoninėse, šalia specialiųjų vietų traukiniuose, lėktuvuose, tokios vietose kaip degalinės, kuriose yra degių dujų, šalia automatinių durų ar gaisro signalizacijų.
- Jei nuotolinio valdymo pulto veikimo indikatorius toliau mirksi, o pultas neveikia, šią problemą galima pašalinti IC įrašymo įrenginį ir nuotolinio valdymo pultą užregistruojant dar kartą.

Šį gaminį saugo tam tikros "Microsoft Corporation" intelektinės nuosavybės teisės. Be "Microsoft" arba įgaliotosios "Microsoft" dukterinės bendrovės licencijos draudžiama naudoti tokią

"Sound Organizer 2" naudoja toliau nurodytus programinės

Išsamios įrenginių registravimo instrukcijos pateikiamos žinyno vadove.

- **ĮSPĖJIMAS**
- Saugokite maitinimo elementus (maitinimo elementų pakuotę arba įdėtus maitinimo elementus) nuo labai aukštos temperatūros, pvz., tiesioginių saulės spindulių, ugnies ir pan.
- Nebandykite ardyti, atidaryti ar pjaustyti pagalbinių elementų ar baterijų.
- Maitinimo elementus ar akumuliatorius saugokite nuo karščio ar ugnies. Nelaikykite tiesioginėje saulės šviesoje.
- Jei iš elemento teka skystis, saugokitės, kad jo nepatektų ant odos ar į akis. Jei taip nutiktų, nuplaukite dideliu vandens kiekiu ir kreipkitės į gydytoją.
- Pagalbinius elementus ir baterijas prieš naudojant reikia įkrauti. Įkraudami visada vadovaukitės gamintojo instrukcijomis ir nurodymais įrangos vadove.
- Jei įranga buvo ilgai nenaudota, kad elementai ar baterijos veiktų efektyviai, juos gali tekti kelis kartus įkrauti ir iškrauti.
- Išmeskite laikydamiesi taisyklių. • Neprarykite maitinimo elemento, nes tai gali sukelti cheminį nudegimą. Su šiuo gaminiu pateikiamame nuotolinio valdymo pulte yra monetos formos baterija. Jei monetos formos bateriją prarysite, vos per 2 valandas ji gali sukelti stiprius vidinius nudegimus ir būti mirties priežastis. Naujus ir panaudotus maitinimo elementus laikykite vaikams nepasiekiamoje vietoje. Jei maitinimo elemento skyrius tinkamai neužsidaro, nebenaudokite gaminio ir laikykite jį vaikams nepasiekiamoje vietoje. Jei manote, kad baterijas kas nors galėjo praryti arba jos galėjo patekti į kurią nors kūno dalį, nedelsdami kreipkitės į gydytoją.

### **DĖMESIO**

Netinkamai įdėjus maitinimo elementą gali įvykti sprogimas. Keiskite tik tokiu pačiu arba atitinkamo tipo maitinimo elementu.

Jei maitinimo elementą pakeisite netinkamo tipo elementu, kyla sprogimo pavojus. Panaudotus maitinimo elementus išmeskite laikydamiesi taisyklių.

#### **Pirkėjų dėmesiui: toliau pateikta informacija aktuali tik įrangos, parduodamos šalyse, kuriose taikomos ES direktyvos, naudotojams.**

Padalinys, atsakingas už gaminio atitiktį ES reikalavimams: "Sony Belgium", "Bijkantoor van Sony Europe Limited", Da Vincilaan 7-D1, 1935 Zaventem, Belgija

Ši radijo ryšio įranga skirta naudoti su patvirtintos versijos programine įranga, nurodyta ES atitikties deklaracijoje. Šioje radijo ryšio įrangoje esanti programinė įranga atitinka esminius 2014/53/ES direktyvos reikalavimus. Programinės įrangos versiją galite peržiūrėti meniu HOME pasirinkdami " Settings" - "Common Settings" - "System Information".

Kad nepažeistumėte klausos, nesiklausykite įrašų dideliu garsumo lygiu ilgą laiką.

CE ženklai galioja tik tose šalyse, kuriose jie teisėtai taikomi, daugiausia EEE (Europos ekonominės erdvės) šalyse.

**)** ၉)

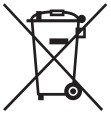

**Panaudotų maitinimo elementų ir nebereikalingos elektros bei elektroninės įrangos išmetimas (taikoma Europos Sąjungoje ir kitose Europos šalyse, kuriose yra atskiros surinkimo sistemos)**

Šis ant gaminio, maitinimo elemento arba jo pakuotės esantis simbolis reiškia, kad gaminio ir maitinimo elemento negalima išmesti kaip buitinių atliekų. Ant kai kurių maitinimo elementų kartu su šiuo simboliu gali būti nurodytas ir cheminio elemento simbolis. Gyvsidabrio (Hg) arba švino (Pb) cheminių elementų simboliai nurodomi, kai maitinimo elemente yra daugiau nei 0,0005 % gyvsidabrio arba daugiau nei 0,004 % švino. Tinkamai utilizuodami šiuos gaminius ir maitinimo elementus padėsite išvengti neigiamo poveikio aplinkai ir žmogaus sveikatai, kurį gali sukelti netinkamas atliekų tvarkymas. Perdirbant medžiagas tausojami gamtos ištekliai.

ir elektroninė įranga būtų tvarkomi tinkamai, pasibaigus šių gaminių eksploatavimo laikui atiduokite juos į elektros ir elektroninės įrangos perdirbimo surinkimo skyrių. Informacijos apie kitus maitinimo elementus rasite skyriuje, kuriame rašoma, kaip saugiai iš gaminio išimti maitinimo elementą. Maitinimo elementus atiduokite į panaudotų maitinimo elementų surinkimo skyrių, kad vėliau jie būtų perdirbti. Jei reikia išsamesnės informacijos apie šio gaminio arba maitinimo elemento perdirbimą, kreipkitės į vietos valdžios instituciją, buitinių atliekų šalinimo tarnybą arba į parduotuvės, kurioje įsigijote šį gaminį arba maitinimo elementą, darbuotoją.

### **Specifikacijos**

### Talpa (naudotojui suteikiama talpa\*<sup>1\*2</sup>)

16 GB (apie 12,80 GB = 13 743 895 347 baitai)

#### **Maks. įrašymo laikas\*³ (vidinėje atmintyje)**

Didžiausias visų aplankų ir failų įrašymo laikas nurodytas toliau.

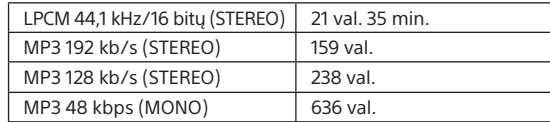

#### **Maitinimo elementų veikimo trukmė**

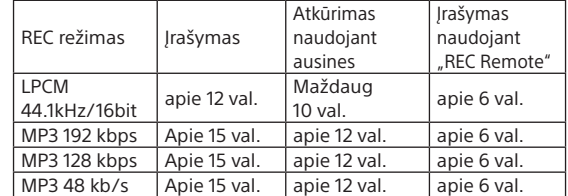

#### **Matmenys (P / A / G) (neįskaitant išsikišusių dalių ir valdiklių) (JEITA)\*⁴**

- IC įrašymo įrenginys
- Apie 38,0 mm × 38,0 mm × 13,7 mm
- Nuotolinio valdymo pultas
- Apie 38,0 mm x 38,0 mm x 10,8 mm

#### **Svoris (JEITA)\*⁴**

- IC įrašymo įrenginys
- Apie 22 g
- Nuotolinio valdymo pultas
- Apie 15 g (su tabletės tipo ličio jonų maitinimo elementu)

#### **Temperatūra / drėgnis**

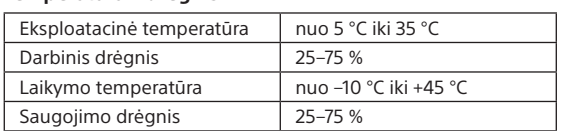

### **"Bluetooth" specifikacija**

• Ryšių sistema "Bluetooth" specifikacijos 4.0 versija • Didžiausias ryšio diapazonas: Veikimo atstumas apie 10 m\*

- Dažnių diapazonas: 2,4 GHz diapazonas (2,4000–2,4835 GHz)
- Didžiausia išvesties galia: – IC įrašymo įrenginys
	- < 8 dbm (2400–2483,5 MHz)
- Nuotolinio valdymo pultas
- < 0 dbm (2400–2483,5 MHz)

\* Veikimo atstumas gali skirtis ir priklauso nuo ryšio aplinkos sąlygų.

### **Prekių ženklai ir licencijos**

- "Microsoft", "Windows" ir "Windows Media" yra "Microsoft Corporation" registruotieji prekių ženklai arba prekių ženklai JAV ir (arba) kitose šalyse.
- "MPEG Layer-3" garso kodavimo technologijos ir patentų naudojimo licenciją suteikė "Fraunhofer IIS" ir "Thomson". • "Google Play" ir "Android" yra "Google Inc." prekių ženklai.
- "Apple", "Apple" logotipas, "iPhone", "iPod", "iPod touch". "iTunes", "Mac", "iOS" ir "macOS" yra "Apple Inc." prekių ženklai, registruoti JAV ir kitose šalyse.
- "App Store" yra "Apple Inc." paslaugos ženklas. • "Made for iPhone" reiškia, kad elektroninis priedas skirtas konkrečiai "iPod" ar "iPhone" bei kad gamintojas patvirtino, jog priedas atitinka "Apple" standartus. "Apple" neatsako už šio įrenginio veikimą ar jo atitiktį saugos ir reguliavimo standartams. Atkreipkite dėmesį, kad kai šis priedas naudojamas kartu su "iPod" ar "iPhone", gali suprastėti belaidžio ryšio veikimas. • Suderinami iPhone" modeliai

• BLUETOOTH® žodinis ženklas ir logotipai yra registruotieji prekių ženklai, priklausantys "Bluetooth SIG, Inc." "Sony Corporation" šiuos ženklus naudoja pagal licenciją. Kiti prekių ženklai ir prekių pavadinimai priklauso atitinkamiems jų savininkams.

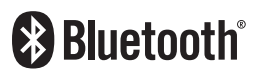

technologiją ne šiame gaminyje arba ją platinti.

įrangos modulius:

"Windows Media Format Runtime"

**Pastabos apie licenciją**

Šiame IC įrašymo įrenginyje yra programinė įranga, kuri naudojama pagal licencijavimo sutartį su tos programinės

įrangos savininku.

Minėtos programinės įrangos savininkų, kuriems priklauso autorių teisės, prašymu privalome jums pateikti toliau nurodytą informaciją. Perskaitykite toliau pateiktus skirsnius. Licencijos (anglų kalba) yra įrašytos į vidinę IC įrašymo įrenginio atmintį. Užmegzkite nuolatinio saugojimo ryšį tarp IC įrašymo įrenginio ir kompiuterio, kad galėtumėte perskaityti licencijos sąlygas, esančias aplanke LICENSE. **Programinė įranga, kuriai taikoma GNU GPL / LGPL** IC įrašymo įrenginyje yra programinė įranga, kuriai taikoma toliau pateikta GNU viešoji bendroji licencija (toliau vadinama GPL) arba GNU atviroji licencija (toliau vadinama LGPL). Tai reiškia, kad turite teisę gauti, keisti ir platinti pirminį

programinės įrangos programų tekstą, laikydamiesi pateiktos GPL arba LGPL licencijos sąlygų. Išeitinis kodas pateiktas svetainėje. Norėdami jį atsisiųsti, apsilankykite toliau pateikiamu URL adresu. <http://www.sony.net/Products/Linux/> Prašytume nesikreipti į mus dėl pirminio programos teksto turinio.

Licencijos (anglų kalba) yra įrašytos į vidinę IC įrašymo įrenginio atmintį. Užmegzkite nuolatinio saugojimo ryšį tarp IC įrašymo įrenginio ir kompiuterio, kad galėtumėte perskaityti licencijos sąlygas, esančias aplanke LICENSE.

ICD-TX800

## IC rakstītājs Lietošanas instrukcijas

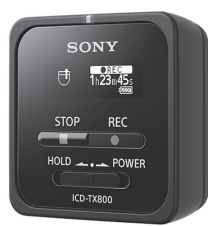

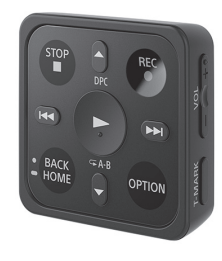

## **SONY**

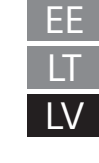

## **Palīdzības norādījumu skatīšana**

Šīs ir lietošanas instrukcijas, kurās sniegti norādījumi par IC rakstītāja pamatdarbībām.

Palīdzības norādījumi ir tiešsaistes rokasgrāmata. Skatiet palīdzības norādījumus, lai uzzinātu detalizētāku informāciju, papildinformāciju par darbībām un iespējamos risinājumus, ja rodas kāda problēma.

[http://rd1.sony.net/help/icd/t80/h\\_ce/](http://rd1.sony.net/help/icd/t80/h_ce/)

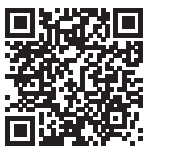

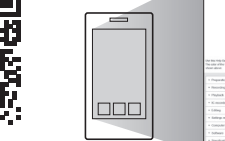

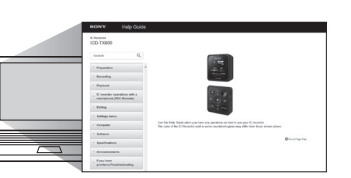

 $\mathbb{R}^3$ 

### **Komplektācijas pārbaude**

- IC rakstītājs (1)
- Tālvadības pults\* (1)
- Stereo austiņas (1) • Austiņu kabelis (1)
- USB kabelis (1)
- Pārnēsāšanas soma (1)
- Lietošanas instrukcijas (šī lapa)
- Garantijas karte
- Lietojumprogrammatūra Sound Organizer 2 (Instalēšanas programmas fails ir saglabāts
- iebūvētajā atmiņā, lai to varētu instalēt datorā.)

\* Pogveida litija baterija jau ir ievietota.

## **Daļas un vadības elementi**

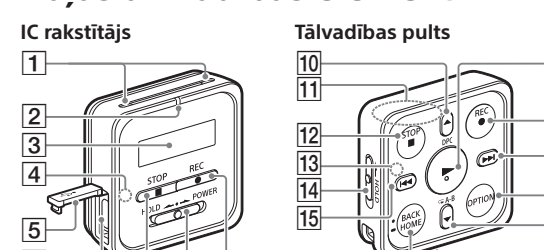

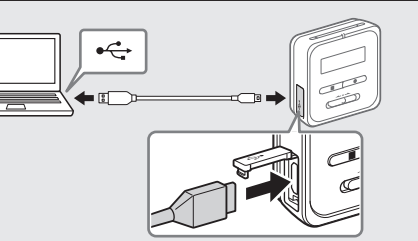

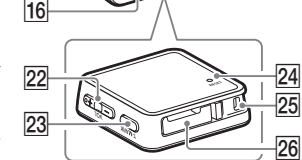

 $18$ 

 $19$ 

20  $|21|$ 

 $\overline{17}$ 

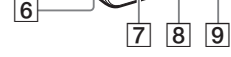

Jūsu IC rakstītāja aizmugurē ir iebūvēta cilpiņa. Varat to aizkabināt, piemēram, aiz kabatas malas. Izmantojot komplektācijā iekļauto USB kabeli, savienojiet USB savienotāju, kas atrodas zem USB savienotāja vāciņa, ar ieslēgta datora USB portu. Tiek sākta uzlāde. Kad akumulators ir pilnībā uzlādēts, akumulatora indikators rāda **....** 

- Iebūvētie mikrofoni
- Darbības indikators Displeja lodziņš
- $\overline{4}$  Bluetooth indikators\*<sup>1</sup>
- USB savienotāja vāciņš
- 
- USB/austiņu savienotājs (USB savienotāja vāciņš)
- **7** ■STOP poga
- **8** HOLD•POWER slēdzis\*<sup>2</sup>
- 9 **OREC** poga
- /DPC (Digital Pitch Control) poga
- 11 lebūvētā antena\*<sup>3</sup>
- 12 STOP poga
- Darbības indikators
- 14 HOLD slēdzis
- (atkārtot/ātri attīt) poga
- $\overline{16}$  BACK/  $\bullet$  HOME poga\*
- 17  $\blacktriangleright$  (atskaņot/ievadīt) poga\*<sup>5</sup>
- 18 **OREC** poga
- (atzīmēt/ātri patīt) poga
- 20 OPTION poga
- 21 V/ A-B (atkārtot A-B) poga
- $[22]$  VOL -/+ (skaļums -/+) poga\*
- T-MARK (ieraksta atzīmes) poga
- 24 RESET poga\*<sup>6</sup>
- Atvere siksniņai (IC rakstītāja komplektācijā siksniņa nav iekļauta.)
- 26 Bateriju nodalījums\*7
- \*¹ Indikators maina krāsu vai mirgo, lai norādītu Bluetooth funkcijas statusu vai Bluetooth savienošanu pārī (ierīces reģistrācija).
- \*² Bīdot slēdzi HOLD•POWER virzienā uz atzīmi POWER un turot to šādā stāvoklī 8 sekundes vai ilgāk, tiek restartēts IC rakstītājs. Pirms restartēt IC rakstītāju, pārliecinieties, vai nedeg darbības indikators. Detalizētas instrukcijas skatiet palīdzības norādījumos.
- \*³ Ja izmantojat tālvadības pulti, nepārklājiet iebūvēto antenu, piemēram, ar roku, lai netraucētu bezvadu savienojumu ar IC rakstītāju.
- \*⁴ Nospiediet šo pogu vienreiz, lai parādītu iepriekšējo ekrānu. Nospiediet un turiet, lai atvērtu HOME izvēlnes ekrānu.
- \*<sup>5</sup> Uz  $\blacktriangleright$  (atskaņot/ievadīt) pogas un blakus "+" uz VOL -/+ (skaļums -/+) pogas ir reljefs punkts.
- \*⁶ Nospiediet šo pogu, ja tālvadības pults nedarbojas.
- \*⁷ Pogveida litija baterija jau ir ievietota.

¼ Jūsu IC rakstītājs nav aprīkots ar iebūvētiem skaļruņiem.

## **Jūsu jaunā IC rakstītāja izmēģināšana**

### **Uzlāde**

### Uzlādējiet IC rakstītāju.

Atvienojiet IC rakstītāju.

Pārliecinieties, ka displejā vairs nav redzams ziņojums "Accessing" (Piekļūst). Pēc tam palīdzības norādījumos skatiet, kā droši atvienot IC rakstītāju.

## **Barošana ieslēgta**

### **IC rakstītājs:**

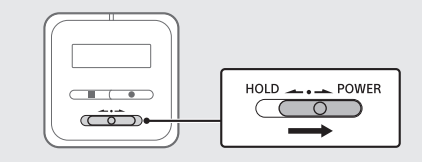

Pavirziet un turiet HOLD•POWER slēdzi uz IC rakstītāja virzienā uz "POWER", līdz parādās displeja lodziņš. Lai izslēgtu, pavirziet HOLD•POWER slēdzi uz IC rakstītāja virzienā uz "POWER" un turiet, līdz displeja lodziņā parādās "Power Off".

**Tālvadība**

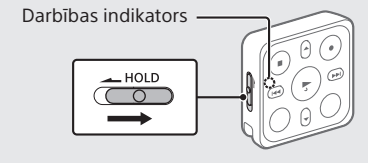

Pavirziet HOLD slēdzi virzienā prom no "HOLD." Lai ieslēgtu tālvadības pulti, nospiediet jebkuru pogu uz tālvadības pults. Kad darbības indikators uz tālvadības pults vairs nemirgo, iespējams izmantot tālvadības pulti. Tālvadības pults nav aprīkota ar barošanas pogu.

Tā automātiski izslēdzas šādos gadījumos:

- ja bezvadu savienojums ar IC rakstītāju netiek izveidots un jūs neizmantojat tālvadības pulti aptuveni 5 minūtes; • ja tiek izveidots bezvadu savienojums ar IC rakstītāju un;
- jūs izslēdzat IC rakstītāju;

– jūs neizmantojat tālvadības pulti aptuveni 2 stundas. Lai izmantotu tālvadības pulti pēc izslēgšanās, izpildiet iepriekš aprakstītās darbības, lai ieslēgtu tālvadības pulti, pēc tam vēlreiz nospiediet vēlamo pogu uz tālvadības pults.

### **Lai nepieļautu nejaušas darbības (HOLD)**

IC rakstītājs un tālvadības pults ir aprīkoti ar slēdzi darbības apturēšanai.

Virziet HOLD•POWER slēdzi uz IC rakstītāja vai HOLD slēdzi uz tālvadības pults virzienā uz "HOLD".

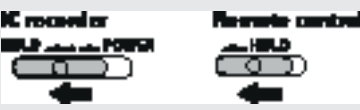

¼ Lai atsāktu IC rakstītāja vai tālvadības pults darbību, virziet HOLD•POWER slēdzi virzienā uz centru vai attiecīgi HOLD slēdzi prom no "HOLD".

## **Sākotnējie iestatījumi**

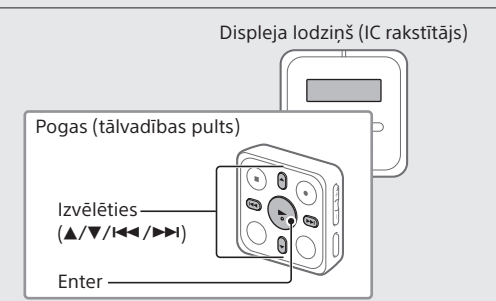

Kad pirmo reizi ieslēdzat IC rakstītāju, IC rakstītāja displeja lodziņā parādās "Configure Initial Settings" ekrāns. Izmantojiet tālvadības pulti, lai veiktu sākotnējos iestatījumus, piemēram, izvēlētos displeja valodu, iestatītu pulksteni un ieslēgtu/ izslēgtu pīkstienu.

- Pavirziet HOLD slēdzi prom no "HOLD", lai atslēgtu tālvadības pulti no HOLD statusa. Noņemiet dzelteno uzlīmi no tālvadības pults aizmugures, pirms izmantot to pirmo reizi.
- Kad parādās ekrāns "Configure Initial Settings", nospiediet jebkuru tālvadības pults pogu. Ja mirgo tālvadības pults darbības indikators, uzgaidiet, līdz tas beidz mirgot, pirms pāriet uz nākamo darbību.

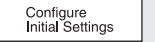

3) Nospiediet , lai sāktu sākotnējo iestatīšanu.

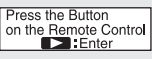

- Atlasiet displeja valodu. Varat izvēlēties kādu no šīm valodām: Deutsch (vācu), English\* (angļu), Español (spāņu), Français (franču), Italiano (itāliešu), Русский (krievu), Türkçe (turku) \* Noklusējuma iestatījums
- Iestatiet pašreizējo gadu, mēnesi, dienu, stundu un minūtes.

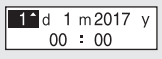

- ¼ Lai atgrieztos pie iepriekšējā pulksteņa iestatīšanas elementa, nospiediet BACK/HOME.
- Izvēlieties "Next".

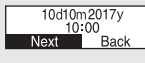

 Izvēlieties "Yes" vai "No", lai ieslēgtu vai izslēgtu pīkstienu.

Kad sākotnējo iestatījumu norādīšana ir pabeigta, tiek parādīts izpildes ziņojums, un kļūst redzams izvēlnes HOME ekrāns.

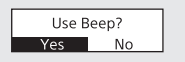

### **Piezīmes**

- Varat dzirdēt pīkstienu tikai austiņās, kas pievienotas IC rakstītājam.
- Varat jebkuru sākotnējo iestatījumu vēlāk mainīt jebkurā laikā. Detalizētas instrukcijas skatiet palīdzības norādījumos.

### **Ierakstīt**

### ¼

• Lai sāktu ierakstīšanu, varat izmantot IC rakstītāju vai tālvadības pulti.

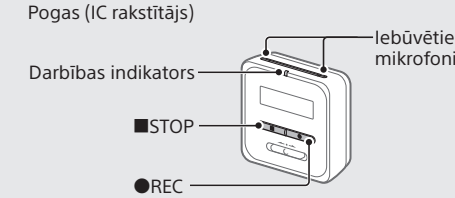

- Pirms sākt ierakstīšanu, pārliecinieties, ka HOLD statuss ir noņemts. • Varat izvēlēties darbības ainu katrai situācijai, izmantojot "Scene Select" izvēlnē OPTION, ja strādājat ar tālvadības pulti.
- Novietojiet IC rakstītāju tā, lai iebūvētie mikrofoni būtu vērsti ierakstāmā avota virzienā.

### **② Nospiediet ●REC.**

Pārliecinieties, vai darbības indikators uz IC rakstītāja deg sarkanā krāsā, norādot, ka ierakstīšana ir sākusies.

 $T h 23m 45$ |:5

 Nospiediet STOP, lai apturētu ierakstīšanu. Ierakstīšana beidzas un displeja lodziņā parādās "Saving...".

### **Klausīšanās**

Jūsu IC rakstītājs nav aprīkots ar iebūvētu skaļruni. Lai klausītos audio, pievienojiet stereo austiņas (komplektācijā) pie IC rakstītāja, izmantojot paredzēto austiņu kabeli (komplektācijā). Atskaņošanas darbību veikšanai izmantojiet tālvadības pulti.

### **Sagatavošana, lai klausītos**

Pievienojiet stereo austiņas pie USB/austiņu savienotāja uz IC rakstītāja, izmantojot paredzēto austiņu kabeli.

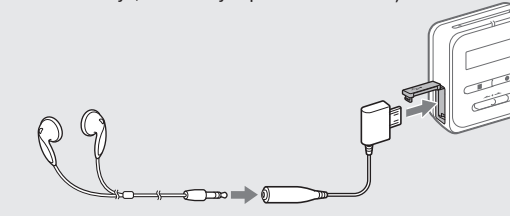

**Lai sāktu atskaņošanu**

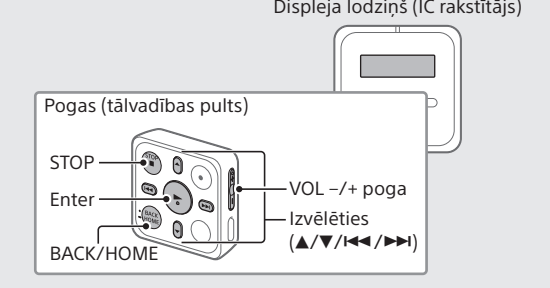

- Kamēr skatāties displeja lodziņā IC rakstītājā, izmantojiet tālvadības pulti, lai izvēlētos Recorded Files" izvēlnē HOME.
- Izvēlieties Latest Recording, Search by REC Date, Search by REC Scene vai Folders.
- Izvēlieties vajadzīgo failu. Tiks sākta atskaņošana.

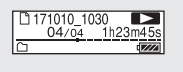

- Nospiediet VOL + vai VOL -, lai regulētu skaļumu.
- Nospiediet STOP, lai apturētu atskaņošanu.
- $\ddot{\mathbf{\hat{q}}}$  Kad ierakstīšana ir apturēta, varat nospiest  $\blacktriangleright$ , lai atskaņotu tikko ierakstīto failu.

### **Lai pievienotu ieraksta atzīmi**

Ieraksta atzīmi varat pievienot vietā, kurā vēlāk paredzēts sadalīt failu vai kuru vēlaties atrast atskaņošanas laikā. Katram failam varat pievienot līdz 98 ieraksta atzīmēm. Ieraksta atzīmes var pievienot arī ierakstīšanas laikā.

### **Delete**

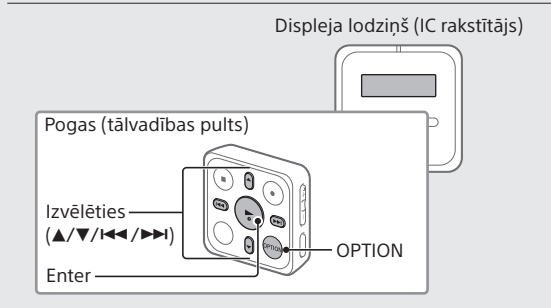

¼ Lai izdzēstu failu, izmantojiet tālvadības pulti.

### **Piezīme**

Tiklīdz fails ir izdzēsts, to vairs nevar atjaunot.

- Kamēr skatāties displeja lodziņu IC rakstītājā, izmantojiet tālvadības pulti, lai izvēlētos failu, kuru vēlaties dzēst no ierakstīto failu saraksta, vai atskaņotu failu, kuru vēlaties dzēst.
- Izvēlnē OPTION izvēlieties "Delete a File".

#### Delete a File Track Mark List

Tiek parādīta uzvedne "Delete?", un tiek sākta izvēlētā faila atskaņošana, lai varat sniegt apstiprinājumu.

Izvēlieties "Yes."

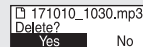

Tiek parādīts uzraksts "Please Wait", un tas ir redzams, kamēr fails nav izdzēsts.

### **Piezīmes par darbību**

- Ja tālvadības pults pogas nedarbojas, pārbaudiet, vai: – IC rakstītājs darbojas. Pēc noklusējuma IC rakstītājs automātiski izslēgsies,
- ja to neizmantojat 30 minūtes;
- tālvadības pults nav HOLD statusā;
- tiek veidots bezvadu savienojums ar IC rakstītāju. Tālvadības pults darbības indikators mirgo, kamēr notiek bezvadu savienojuma izveide.
- Varat pārbaudīt darbību indikatora rādījumu uz tālvadības pults, lai uzzinātu tālvadības pults statusu.

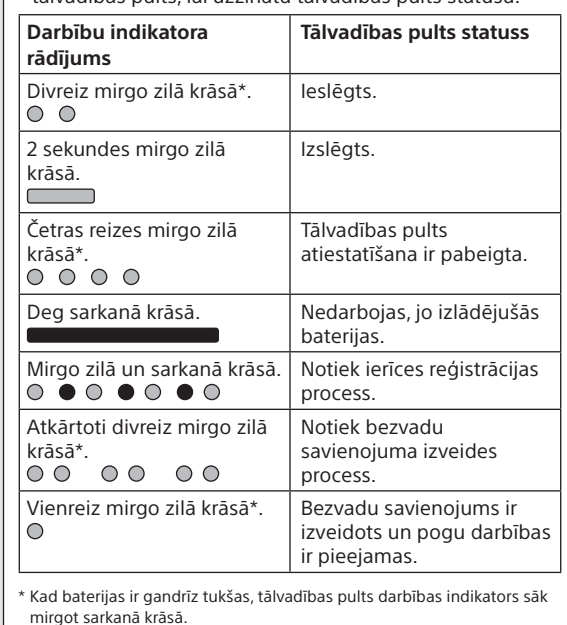

## **Darbības ar viedtālruni (REC Remote)**

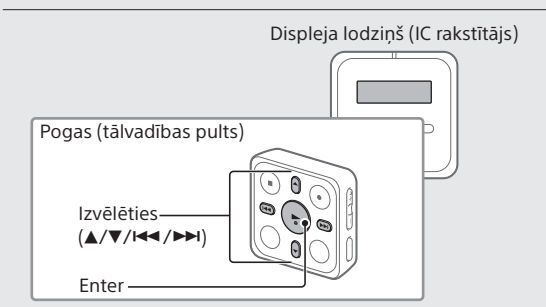

Izmantojot IC rakstītāja BLUETOOTH® funkciju, IC rakstītāju var lietot (ierakstīt, mainīt ierakstīšanas iestatījumus utt.), izmantojot viedtālruni.

#### **Lai lietotu IC rakstītāju, izmantojot viedtālruni** Instalējiet REC Remote viedtālrunī un savienojiet pārī

viedtālruni un savu IC rakstītāju.

Savienošana pārī nozīmē, ka Bluetooth ierīces tiek reģistrētas savā starpā, lai izveidotu bezvadu savienojumu pirmo reizi. Lai izveidotu savienojumu ar IC rakstītāju, izmantojot REC Remote, nepieciešama jaunākā REC Remote versija. Ja jūsu viedtālrunī jau instalēta REC Remote, noteikti atjauniniet uz jaunāko versiju.

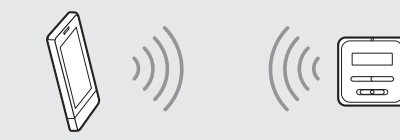

- Meklējiet lietotni REC Remote pakalpojumā Google Play vai App Store un instalējiet šo lietotni viedtālrunī.
- IC rakstītājā izvēlieties "REC Remote"- "Add Device (Pairing)" izvēlnē HOME, izmantojot tālvadības pulti, un izpildiet ekrānā redzamos norādījumus, lai ieslēgtu Bluetooth funkciju.
- Viedtālrunī startējiet lietotni REC Remote un pieejamo ierīču sarakstā izvēlieties "ICD-TX800" (jūsu IC rakstītājs). Detalizētus norādījumus skatiet lietotnes REC Remote palīdzības sadaļā un viedtālruņa komplektācijā iekļautajā rokasgrāmatā. Tagad viedtālruni var izmantot IC rakstītāja darbībām.
- **Piezīme**

- Ierīces reģistrācijas (savienošanas pārī) informācija tiek notīrīta šādos gadījumos. Vēlreiz savienojiet ierīces pārī.
- IC rakstītāja, viedtālruņa vai abu ierīču iestatījumi tiek atiestatīti uz noklusējuma iestatījumiem, piemēram, inicializācijas laikā.
- Ierīces reģistrācijas (pārī savienošanas) informācija tiek izdzēsta, piemēram, ja ierīcei tiek veikts remonts.

### **Lai ieslēgtu vai izslēgtu IC rakstītāja Bluetooth funkciju**

- Izvēlnē HOME izvēlieties "REC Remote" "Bluetooth ON/OFF".
- Lai ieslēgtu Bluetooth funkciju, izvēlieties "ON". Lai to izslēgtu, izvēlieties "OFF."
- ¼ Izslēdzot Bluetooth funkciju, tiek taupītas baterijas.

### **Displeja logs izslēdzas automātiski**

Lai taupītu akumulatora enerģiju, IC rakstītāja iestatījumam Screen Off Timer pēc noklusējuma ir iestatīta vērtība 30sec. Ja IC rakstītāju un displeju nelietojat 30 sekundes, displeja lodziņš nodziest, taču varat izmantot pogas. Lai ieslēgtu displeja lodziņu, nospiediet BACK/HOME vai pavirziet HOLD•POWER slēdzi uz IC rakstītāja pozīcijā "HOLD" un pēc tam pavirziet to atpakaļ sākotnējā (centrālajā) pozīcijā.

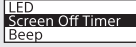

¼ Varat panākt, ka displeja logs neizslēgsies, vai mainīt noklusējuma iestatījumu uz citu laika intervālu. Nospiediet pogu BACK/HOME un turiet, un izvēlieties Settings -Common Settings - Screen Off Timer, un pēc tam izvēlieties No Auto Screen Off, 15sec, 30sec, 1min, 3min vai 5min.

### **Izvēlnes HOME lietošana**

Varat izmantot izvēlni HOME dažādām darbībām, tostarp ierakstīta faila atrašanai un atskaņošanai un IC rakstītāja iestatījumu maiņai.

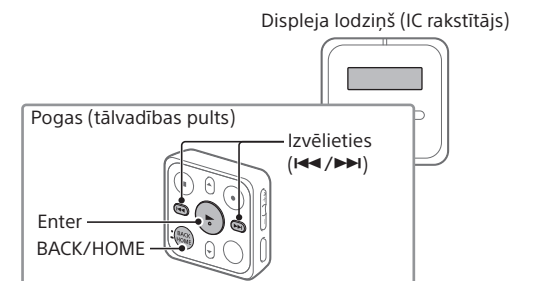

¼ Lai izmantotu izvēlni HOME, lietojiet tālvadības pulti.

Nospiediet un turiet BACK/HOME.

IC rakstītāja displeja lodziņā parādās izvēlnes HOME sākuma ekrāns.

Izvēlnes HOME elementi ir izkārtoti tālāk norādītajā secībā.

**Recorded Files Ierakstīt REC Settings Remote Atpakaļ uz XX\* Music**

 Izvēlieties vajadzīgo funkciju no šādiem izvēles elementiem:

 $\ddot{Q}$ . Nospiediet ■STOP, lai atgrieztos ekrānā, kas tika parādīts pirms atvērāt izvēlni HOME.

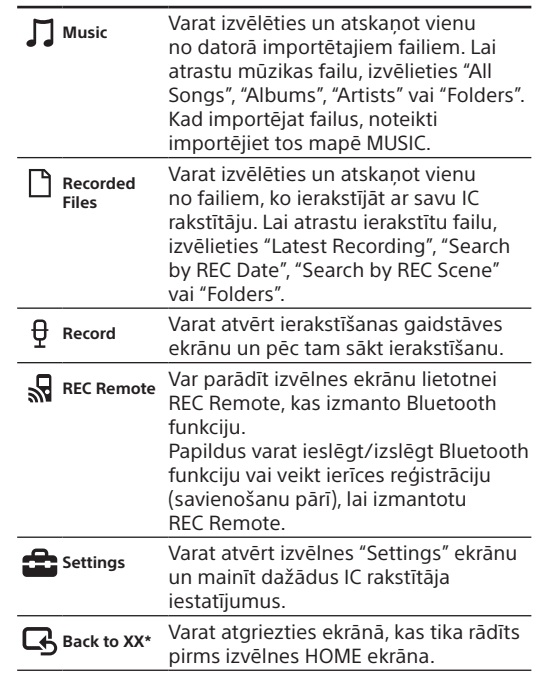

Datorā instalējiet lietojumprogrammatūru Sound Organizer. Sound Organizer ļauj IC rakstītājam un datoram veikt failu apmainu.

\* XX vietā tiek rādīta šobrīd lietojamā funkcija.

### **Izvēlnes OPTION izmantošana**

Varat izmantot izvēlni OPTION, lai veiktu dažādas funkcijas, tostarp mainītu sava IC rakstītāja iestatījumus. Pieejamie elementi atšķiras atkarībā no situācijas.

Displeja lodziņš (IC rakstītājs)

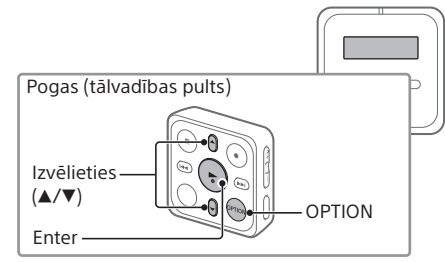

¼ Lai izmantotu izvēlni OPTION, lietojiet tālvadības pulti.

 Izvēlnē HOME norādiet nepieciešamo funkciju un pēc tam nospiediet OPTION.

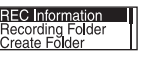

- Norādiet izvēlnes elementu, kura iestatījumu vēlaties mainīt.
- Izvēlieties vajadzīgo iestatījuma opciju.

### **Failu kopēšana no IC rakstītāja datorā**

Failus un mapes no IC rakstītāja varat iekopēt datorā, lai tur tos uzglabātu.

- Norādījumus par to, kā savienot IC rakstītāju ar datoru, skatiet sadaļā "Uzlāde".
- Kopējamos failus un mapes velciet no IC RECORDER un nometiet tos datora lokālajā diskā.
- Atvienojiet IC rakstītāju no datora.

### **Sound Organizer 2 instalēšana**

- 2) Uzspiediet un turiet izcilni  $(\overline{A})$  iepretī gropei  $(\overline{B})$ ievietojiet nagu gropē ( $\bm\Xi$ ) un pēc tam izvelciet ārā bateriju nodalījumu.
- Izņemiet bateriju.
- Ievietojiet jauno bateriju ar + uz augšu.
- Ievietojiet bateriju nodalījumu atpakaļ tālvadības pultī.
- Nospiediet RESET pogu tālvadības pults aizmugurē.
- Nospiediet jebkuru tālvadības pults pogu (darbības indikators uz tālvadības pults mirgo zilā un sarkanā krāsā), lai to ieslēgtu, un pēc tam ieslēdziet IC rakstītāju. Kad darbības indikators uz tālvadības pults vairs nemirgo, iespējams izmantot tālvadības pulti.

IC rakstītājā var atskaņot (un uz to pārsūtīt) arī no mūzikas kompaktdiskiem un citiem datu nesējiem importētas dziesmas, datorā importētus MP3 un citus audio failus.

#### **Piezīmes**

- Programmatūra Sound Organizer ir saderīga tikai ar Windows datoriem. Tā nav saderīga ar Mac datoriem.
- IC rakstītājs ir saderīgs tikai ar Sound Organizer 2.
- Formatējot iebūvēto atmiņu, visi tajā saglabātie dati tiks izdzēsti. (Tiks izdzēsta arī Sound Organizer instalēšanas programma.)

#### ني.<br>∰

- Instalējot Sound Organizer, piesakieties kontā, kuram ir administratora atļaujas.
- Instalēšanas procedūra atšķiras atkarībā no Windows versijas. Šajā piemērā izmantota sistēma Windows 7.
- Norādījumus par to, kā savienot IC rakstītāju ar datoru, skatiet sadaļā "Uzlāde".
- Pārliecinieties, vai dators ir veiksmīgi noteicis IC rakstītāju.

Kamēr IC rakstītājs ir savienots ar datoru, IC rakstītāja displeja logā tiek pastāvīgi rādīts uzraksts "Connecting".

- Izvēlnē [Sākt] noklikšķiniet uz [Dators] un veiciet dubultklikšķi uz [IC RECORDER] - [FOR WINDOWS].
- Veiciet dubultklikšķi [SoundOrganizer\_V2001] (vai [SoundOrganizer\_V2001.exe]). Izpildiet datora ekrānā redzamās instrukcijas.
- Noteikti akceptējiet licences līguma nosacījumus, izvēloties [I accept the terms in the license agreement], un pēc tam noklikšķiniet uz [Next].

 Kad tiek atvērts logs [Setup Type], izvēlieties [Standard] vai [Custom] un pēc tam noklikšķiniet uz [Next]. Izpildiet ekrānā redzamos norādījumus un norādiet

instalēšanas iestatījumus, ja izvēlaties [Custom].

- Tiklīdz tiek atvērts logs [Ready to Install the Program], noklikšķiniet uz [Install]. Tiek sākta instalēšana.
- Tiklīdz tiek atvērts logs [Sound Organizer has been installed successfully.], atzīmējiet [Launch Sound Organizer Now] un noklikšķiniet uz [Finish].

### **Piezīme**

Pēc Sound Organizer instalēšanas, iespējams, būs jāveic datora restartēšana.

### **Tālvadības pults bateriju maiņa**

Kad tālvadības pults indikators deg sarkanā krāsā, baterija ir gandrīz izlādējusies. Izpildiet šīs darbības, lai apmainītu bateriju. Maiņai izmantojiet pogveida litija bateriju CR2032.

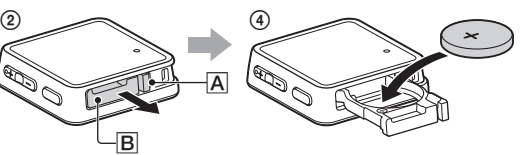

Apgrieziet tālvadības pulti otrādi.

### **Piesardzības pasākumi**

### **Par barošanu**

- IC rakstītājs
- DC 3,7V : iebūvēta uzlādējama litija jonu baterija DC 5,0V : ja tiek uzlādēta, izmantojot USB Nominālais strāvas patēriņš : 500mA

• Tālvadības pults DC 3V : CR2032 (Pogveida litija baterija)

#### **Par drošību**

Nedarbiniet iekārtu, vadot automašīnu, braucot ar velosipēdu vai vadot jebkuru citu motorizētu transportlīdzekli.

#### **Par ekspluatāciju**

Programmatūras versiju varat skatīt, izvēloties " Settings" -"Common Settings" - "System Information" izvēlnē HOME.

- Neatstājiet iekārtu siltuma avotu tuvumā vai vietās, kas tiek pakļautas tiešai saules gaismas, pārmērīgu putekļu vai mehānisku triecienu iedarbībai.
- Ja kāds ciets priekšmets vai šķidrums nokļūst iekārtā, izņemiet bateriju un pirms turpmākas darbināšanas lūdziet iekārtu pārbaudīt kvalificētam servisa darbiniekam. • Izmantojot IC rakstītāju, neaizmirstiet ievērot tālāk norādītos piesardzības pasākumus, lai izvairītos no korpusa deformēšanas un IC rakstītāja darbības
- sabojāšanas. – Nesēdiet ar aizmugures kabatā ievietotu IC rakstītāju.
- Nelieciet IC rakstītāju somā, aptinot tam austiņu vadu un pakļaujot somu spēcīgiem triecieniem. • Uzmanieties, lai ierīcei netiktu uzšļakstīts ūdens. Iekārta
- nav ūdensdroša. Sevišķi uzmanieties tālāk norādītajos apstākļos.
- Ja turat ierīci kabatā un dodaties uz vannas istabu u. tml., Jums noliecoties, ierīce var iekrist ūdenī un samirkt.
- Ja ierīci izmantojat vidē, kur tā ir pakļauta lietus, sniega vai mitruma iedarbībai.
- Gadījumos, kad sasvīstat. Ja pieskaraties ierīcei ar mitrām rokām vai ievietojat ierīci sasvīdušu drēbju kabatā, ierīce var samirkt.
- Šīs iekārtas klausīšanās lielā skaļumā var ietekmēt jūsu dzirdi. • Satiksmes drošības nolūkos nelietojiet šo iekārtu, braucot ar automašīnu vai divriteni.
- Neizmantojiet šo ierīci vietā, kur tās klausīšanās var būt bīstama. • Ja austiņas izmantojat apkārtējā vidē, kur ir ļoti sauss
- gaiss, iespējama sāpju sajūta ausīs.

Ja drošības, veiktspējas vai datu integritātes iemeslu dēļ iekārtai nepieciešams pastāvīgs savienojums ar iebūvētu bateriju/akumulatoru, šādu bateriju/akumulatoru drī

#### Ietilpība (lietotājam pieejamā ietilpība\*<sup>1\*2</sup>) 16 GB (apm. 12,80 GB = 13 743 895 347 baiti)

Tas nav austiņu nepareizas darbības dēļ, bet tāpēc, ka ķermenis uzkrāj statisko elektrību. Statisko elektrību varat samazināt, velkot apģērbu, kas nav sintētisks, tā kavējot statiskās elektrības rašanos.

#### **Par troksni**

• Tālvadības pults (ievietota pogveida litija baterija) Aptuveni 1 gads

- Ja ierakstīšanas vai atskaņošanas laikā ierīce tiek novietota maiņstrāvas barošanas avota, dienasgaismas lampas vai mobilā tālruņa tuvumā, var būt dzirdams troksnis.
- Ja ierakstīšanas laikā kāds objekts, piemēram, jūsu pirksts, nejauši pieskaras ierīcei vai beržas gar to, iespējams, tiks ierakstīts troksnis.

#### **Par apkopi**

Ārpuses tīrīšanai izmantojiet mīkstu, ūdenī mazliet samitrinātu drāniņu. Pēc tam ārpusi noslaukiet ar mīkstu, sausu drāniņu. Nelietojiet spirtu, benzīnu vai atšķaidītāju.

Ja rodas jautājumi vai problēmas saistībā ar iekārtu, sazinieties ar tuvāko Sony izplatītāju.

#### **Piezīmes par Bluetooth funkciju**

- \*<sup>1</sup> Neliela iebūvētās atmiņas daļa tiek izmantota failu pārvaldībai
- tāpēc lietotājam failu uzglabāšanai tā nav pieejama. \*² Ja iebūvētā atmiņa tiek formatēta, izmantojot IC rakstītāju.
	- \*³ Ierakstīšanas ainu noklusējuma iestatījumi.
	- \*⁴ Mērījumi veikti atbilstoši Japānas elektronikas un informāciju tehnoloģiju nozaru asociācijas (Japan Electronics and Information Technology Industries Association — JEITA) standartiem.
	- \*⁵ Baterijas kalpošanas laiks norādīts tikai informatīvos nolūkos. Tas var atšķirties atkarībā no lietošanas apstākļiem un apkārtējās temperatūras.

- Bluetooth bezvadu tehnoloģija sniedz iespēju izveidot savienojumu līdz 10 m attālumā. Taču efektīvais darbības diapazons var atšķirties atkarībā no šķēršļiem (cilvēki, metāli, sienas u.c.) vai signāla statusa.
- Tā kā Bluetooth un bezvadu LAN (IEEE802.11b/g) ierīces izmanto vienādu frekvenci (2,4 GHz), var rasties signāla traucējumi, samazinot saziņas ātrumu, radot troksni vai nespēju izveidot savienojumu, ja Bluetooth savienojums tiek izmantots bezvadu LAN ierīces tuvumā. Šādos gadījumos rīkojieties, kā norādīts tālāk.
- Izmantojiet Bluetooth sakarus vismaz 10 m attālumā no bezvadu LAN ierīces, kad veidojat savienojumu starp IC rakstītāju un Bluetooth ierīci.
- Novietojiet IC rakstītāju un Bluetooth ierīci maksimāli tuvu vienu otrai.
- Izslēdziet bezvadu LAN ierīci, ja veicat Bluetooth saziņu aptuveni 10 m attālumā no bezvadu LAN ierīces.
- Radioviļņi no Bluetooth ierīces var ietekmēt cita aprīkojuma, piemēram, elektronisko medicīnas ierīču, darbību. Izslēdziet IC rakstītāju un citas Bluetooth ierīces tālāk norādītajās atrašanās vietās, jo pretējā gadījumā varat izraisīt negadījumu.
- Slimnīcās, vilcienos, lidmašīnās, degvielas uzpildes stacijās, tuvu uzliesmojošām gāzēm, automātisko durvju vai ugunsgrēka trauksmju tuvumā.
- Ja darbības indikators uz tālvadības pults turpina mirgot un tālvadības pults nedarbojas, iespējams, varat novērst šo problēmu, atkārtoti reģistrējot IC rakstītāju un tālvadības pulti. Detalizētas instrukcijas par ierīces reģistrāciju skatiet palīdzības rokasgrāmatā.

## **BRĪDINĀJUMS**

- Nepakļaujiet baterijas/akumulatorus (bateriju komplektu vai aparātu ar ievietotām baterijām/akumulatoriem) ilglaicīgam pārmērīgam karstumam, piemēram, saules stariem, ugunij vai tamlīdzīgi.
- Neizjauciet, neatveriet vai nesaplaciniet sekundāros akumulatorus vai baterijas.
- Nepakļaujiet akumulatorus karstuma vai uguns iedarbībai. Izvairieties no to atstāšanas tiešā saules gaismā.
- Akumulatora noplūdes gadījumā neļaujiet šķidrumam nokļūt saskarē ar ādu vai acīm. Ja šķidrums saskaras ar ādu vai acīm, skalojiet skarto zonu ar lielu daudzumu ūdens un meklējiet medicīnisko palīdzību.
- Sekundāros akumulatorus un baterijas pirms lietošanas jāuzlādē. Norādījumus par pareizu uzlādēšanu vienmēr skatiet ražotāja instrukcijās vai aprīkojuma rokasgrāmatā.
- Pēc ilgākiem uzglabāšanas periodiem akumulatori vai baterijas vairākas reizes jāuzlādē un jāizlādē, lai iegūtu to maksimālo veiktspēju.
- Utilizēt pareizi.
- Nenorijiet bateriju; pastāv ķīmisko apdegumu gūšanas briesmas. Šī produkta komplektācijā iekļautā tālvadības pults satur monētveida/pogveida bateriju. Ja monētveida baterija tiek norīta, tā var izraisīt nopietnus iekšējus apdegumus jau 2 stundu laikā, un tas savukārt var izraisīt nāvi. Turiet jaunas un izlietotas baterijas bērniem nepieejamā vietā. Ja bateriju nodalījumu nevar droši aizvērt, pārtrauciet produkta lietošanu un turiet to bērniem nepieejamā vietā. Ja jums ir aizdomas, ka baterijas var būt norītas vai

atrasties jebkurā citā ķermeņa daļā, nekavējieties meklējiet medicīnisko palīdzību.

### **PIESARDZĪBAS PASĀKUMI**

Ja baterija/akumulators ir ievietots nepareizi, iespējama sprādzienbīstamība.

Aizstājiet tikai tādu pašu vai ekvivalenta veida bateriju/ akumulatoru.

Pastāv sprādziena risks, ja tiek ievietota nepareiza baterija. Utilizējiet izlietotās baterijas saskaņā ar instrukcijām.

#### **Piezīme klientiem: turpmākā informācija attiecas tikai uz iekārtu, kas pārdota valstī, kurā ir spēkā ES direktīvas.** Ražotājs: Sony Corporation, 1-7-1 Konan Minato-ku Tokyo, 108-0075, Japāna

Informācija par atbilstību ES izstrādājumiem: Sony Belgium, bijkantoor van Sony Europe Limited, Da Vincilaan 7-D1, 1935 Zaventem, Beļģija

Ar šo Sony Corporation paziņo, ka šis aprīkojums atbilst Direktīvai 2014/53/ES.

Pilns ES atbilstības deklarācijas teksts pieejams šeit: <http://www.compliance.sony.de/>

Šo radio iekārtu paredzēts izmantot ar programmatūras apstiprinātajām versijām, kas norādītas ES atbilstības deklarācijā. Šajā radio iekārtā ielādētās programmatūras atbilstība Direktīvas 2014/53/ES pamatprasībām ir pārbaudīta.

Lai nepieļautu iespējamos dzirdes bojājumus, ilglaicīgi neklausieties ar lielu skaļuma līmeni.

CE marķējums ir derīgs tikai valstīs, kur tā lietošana ir noteikta ar likumu. Galvenokārt tās ir EEZ (Eiropas Ekonomiskās zonas) valstis.

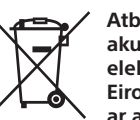

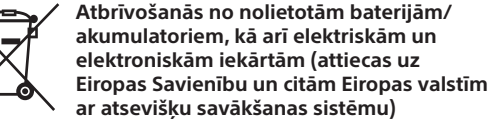

Šis apzīmējums uz produkta, baterijas/akumulatora vai iepakojuma norāda, ka ar šo izstrādājumu un baterijām/ akumulatoriem nedrīkst rīkoties kā ar mājsaimniecības atkritumiem. Noteiktām baterijām/akumulatoriem šis apzīmējums, iespējams, tiek izmantots kopā ar kādu ķīmisko simbolu. Dzīvsudraba (Hg) vai svina (Pb) ķīmiskais simbols tiek pievienots, ja baterijā/akumulatorā ir vairāk par 0,0005% dzīvsudraba vai 0,004% svina. Nodrošinot pareizu atbrīvošanos no šiem izstrādājumiem un baterijām/ akumulatoriem, palīdzēsit nepieļaut iespējamo negatīvo ietekmi uz vidi un cilvēku veselību, ko varētu izraisīt neatbilstoša šādu atkritumu apstrāde. Materiālu pārstrāde palīdzēs taupīt dabas resursus.

nomainīt tikai kvalificēts servisa speciālists. Lai nodrošinātu pareizu šādas baterijas/akumulatora, kā arī elektriskās vai elektroniskās iekārtas apstrādi, beidzoties izstrādājuma kalpošanas laikam, nododiet šos izstrādājumus atbilstošā savākšanas vietā elektrisko un elektronisko iekārtu pārstrādei. Visu pārējo bateriju/akumulatoru gadījumā skatiet sadaļu par to, kā no izstrādājuma droši izņemt bateriju/akumulatoru. Bateriju/akumulatoru nododiet atbilstošā savākšanas vietā izlietoto bateriju/akumulatoru pārstrādei. Lai iegūtu papildinformāciju par šī produkta vai baterijas/akumulatora pārstrādi, sazinieties ar vietējo pašvaldību, mājsaimniecības atkritumu apsaimniekotāju vai veikalu, kurā iegādājāties šo produktu vai bateriju/ akumulatoru.

### **Specifikācijas**

#### **Maksimālais ierakstīšanas laiks\*³ (Iebūvētā atmiņa)**

Visu mapju maksimālais ierakstīšanas ilgums ir norādīts tālāk.

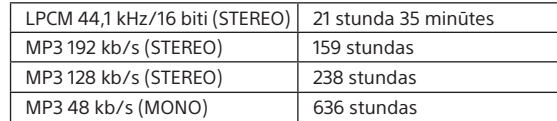

#### **Bateriju/akumulatoru darbības ilgums**

• IC rakstītājs (iebūvēta uzlādējama litija jonu baterija) (JEITA) $^{\star 4}$ 

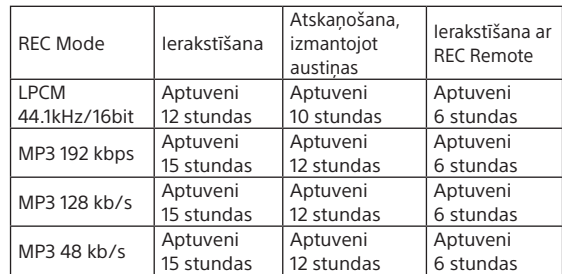

#### **Izmēri (p/a/d, neieskaitot izvirzījumus un vadības elementus; JEITA)\*⁴**

- IC rakstītājs
- Apt. 38,0 mm × 38,0 mm × 13,7 mm
- Tālvadības pults
- Apt. 38,0 mm x 38,0 mm x 10,8 mm

#### **Masa (JEITA)\*⁴**

- IC rakstītājs
- Apt. 22 g
- Tālvadības pults
- Apt. 15 g (ietverot pogveida litija bateriju)

#### **Temperatūra/mitrums**

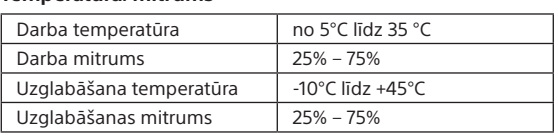

### **Bluetooth specifikācijas**

• Sakaru sistēma: Bluetooth specifikācijas versija 4.0 • Maksimālais sakaru diapazons: Redzamības zona apt. 10 m\* • Frekvenču josla: 2,4 GHz josla (2,4000 GHz–2,4835 GHz)

- Maksimālā izejas jauda:
- IC rakstītājs
- < 8 dbm (2400 2483,5 MHz) – Tālvadības pults
- < 0 dbm (2400 2483,5 MHz)

\* Diapazons var atšķirties atkarībā no saziņas vides.

### **Preču zīmes un licences**

• Microsoft, Windows un Windows Media ir Microsoft Corporation reģistrētas preču zīmes vai preču zīmes ASV un/vai citās valstīs. • MPEG Layer-3 audio kodēšanas tehnoloģiju un patentus

licencēja Fraunhofer IIS un Thomson.

• Google Play un Android ir Google Inc. preču zīmes. • Apple, Apple logotips, iPhone, iPod, iPod touch, iTunes, Mac, iOS un macOS ir Apple Inc. preču zīmes, reģistrētas

ASV un citās valstīs.

App Store ir Apple Inc. pakalpojumu zīme.

• "Made for iPhone" nozīmē, ka elektroniskais piederums ir izstrādāts, lai attiecīgi veidotu tiešu savienojumu ar iPod, iPhone, un izstrādātājs to ir sertificējis kā atbilstošu Apple veiktspējas standartiem. Apple neatbild par šīs ierīces darbību vai atbilstību drošības un normatīvajiem standartiem. Ņemiet vērā, ka šī piederuma izmantošana kopā ar iPod vai iPhone var ietekmēt bezvadu veiktspēju.

• Saderīgi iPhone modeļi

Bluetooth tehnoloģija darbojas ar iPhone 7 Plus, iPhone 7, iPhone SE, iPhone 6s Plus, iPhone 6s, iPhone 6 Plus, iPhone 6, iPhone 5s, iPhone 5c, iPhone 5.

Made for

 $\mathop{\rule[1pt]{.5pt}{1.5pt}}$  iPhone

• BLUETOOTH® vārda zīme un logotipi ir Bluetooth SIG, Inc. reģistrētas preču zīmes, un Sony Corporation šīs zīmes izmanto saskaņā ar licenci. Pārējās preču zīmes un tirdzniecības nosaukumi ir to atbilstošo īpašnieku preču

zīmes un tirdzniecības nosaukumi.

**& Bluetooth**®

Download on the

**App Store** 

Visas pārējās preču zīmes un reģistrētās preču zīmes ir to atbilstošo īpašnieku preču zīmes un reģistrētās preču zīmes. Turklāt zīmes "™" un "®" šajā rokasgrāmatā nav minētas

katru reizi.

**)** ၉)

modulus:

Šo izstrādājumu aizsargā noteiktas Microsoft Corporation intelektuālā īpašuma tiesības. Šādas tehnoloģijas lietošana vai izplatīšana ārpus šī izstrādājuma bez Microsoft vai pilnvarotas Microsoft filiāles licences ir aizliegta.

Sound Organizer 2 izmanto tālāk norādītos programmatūras

Windows Media Format Runtime

**Piezīmes par licenci**

Šajā IC rakstītājā atrodas programmatūra, kas tiek izmantota

saskaņā ar licences līgumiem, kas noslēgti ar šīs

programmatūras īpašniekiem.

Saskaņā ar šīs programmatūras autortiesību īpašnieku pieprasījumiem mūsu pienākums ir jums sniegt tālāk izklāstīto informāciju. Lūdzu, izlasiet sadaļas tālāk. Licences (angļu valodā) tiek ierakstītas iebūvētajā IC rakstītāja atmiņā. Lai lasītu mapē LICENSE esošās licences, izveidojiet lielapjoma krātuves savienojumu starp IC

rakstītāju un datoru.

**Par programmatūru, uz kuru attiecas GNU GPL/LGPL** IC rakstītājā atrodas programmatūra, kas atbilst tālāk norādītajai licencei GNU General Public License (turpmāk saukta par "GPL") vai licencei GNU Lesser General Public

License (turpmāk saukta par "LGPL").

Ar šo jums tiek paziņots, ka jums ir tiesības piekļūt šīs programmatūras programmu pirmkodam, modificēt un tālākizplatīt to saskaņā ar norādīto GPL/LGPL. Pirmkods ir pieejams tīmeklī. Tā lejupielādei izmantojiet tālāk norādīto URL. <http://www.sony.net/Products/Linux/> Būsim pateicīgi, ja nemēģināsit ar mums sazināties attiecībā uz pirmkoda saturu. Licences (angļu valodā) tiek ierakstītas iebūvētajā IC rakstītāja

atmiņā. Lai lasītu mapē LICENSE esošās licences, izveidojiet lielapjoma krātuves savienojumu starp IC rakstītāju un datoru.